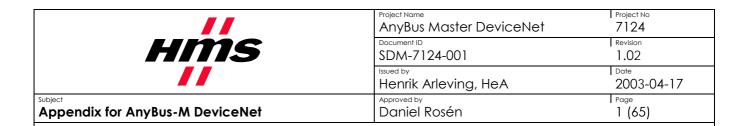

### **ANYBUS-M DEVICENET MASTER/SCANNER**

# **APPENDIX**

Revision 1.02

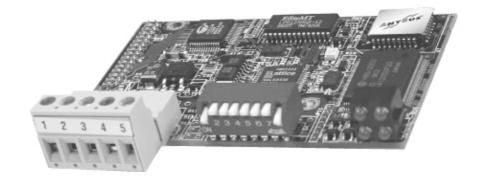

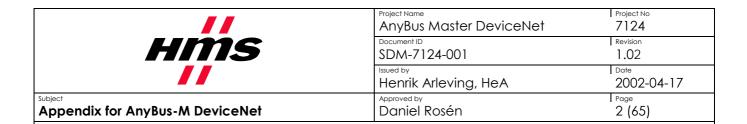

# **Revisions**

| Rev. | Date       | Chapter | Author | Description                                |
|------|------------|---------|--------|--------------------------------------------|
| 0.10 | 1999-11-08 | All     | HeA    | Created                                    |
| 0.20 | 1999-12-20 | All     | KaJ    | Reviewed                                   |
| 0.30 | 2000-05-11 | All     | HeA    | Corrections before release                 |
| 0.40 | 2000-05-23 | All     | HeA    | Corrections after review                   |
| 0.50 | 2000-05-29 | 3, 6    | HeA    | Changed pictures                           |
| 1.00 | 2000-06-13 | All     | HeA    | Changed Revision to 1.00 for first release |
| 1.02 | 2003-04-17 | 4,5     | ТоТ    | Error corrections                          |
|      |            |         |        |                                            |
|      |            |         |        |                                            |
|      |            |         |        |                                            |
|      |            |         |        |                                            |
|      |            |         |        |                                            |
|      |            |         |        |                                            |
|      |            |         |        |                                            |

**Table 1 Revisions** 

|                                 | Project Name AnyBus Master DeviceNet | Project No<br>7124 |
|---------------------------------|--------------------------------------|--------------------|
| HMS                             | Document ID SDM-7124-001             | Revision 1.02      |
|                                 | Henrik Arleving, HeA                 | 2002-04-17         |
| Appendix for AnyBus-M DeviceNet | Approved by Daniel Rosén             | 1 Page<br>3 (65)   |

# **Preface**

The data and illustrations found in this appendix are not binding. HMS Fieldbus Systems AB reserve the right to modify our products in line with our policy of continuous product development. The information in this appendix is subject to change without notice and should not be considered as a commitment by HMS Fieldbus Systems AB.

HMS Fieldbus Systems AB assumes no responsibility for any errors that may appear in the document.

The product and technology described in this document is patent pending in the following countries:

USA, Canada, Japan, Belgium, Denmark, Finland, Greece, Ireland, Italy, Luxemburg, Monaco, Netherlands, Portugal, Switzerland, Liechtenstein, Spain, United Kingdom, Sweden, Germany, and Austria.

AnyBus® is a registered trademark of HMS Fieldbus Systems AB.

All other trademarks are the property of their holders.

# **Related Documents**

| _Document                                        | _Author          |
|--------------------------------------------------|------------------|
| AnyBus-M Design Guide for Parallel Interface     | Jörgen Palmhager |
| AnyBus-M Design Guide for Serial Interface       | Jörgen Palmhager |
| DeviceNet specification Vol I and Vol II Rev 2.0 | ODVA             |

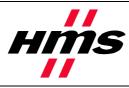

| Ī | Project Name            | Project No |
|---|-------------------------|------------|
|   | AnyBus Master DeviceNet | 7124       |
| Ī | Document ID             | Revision   |
|   | SDM-7124-0012           | 1.02       |
| Ī | Issued by               | Date       |
|   | Henrik Arleving, HeA    | 2002-04-17 |
|   | Approved by             | Page       |
|   | Daniel Rosén            | 4 (65)     |

Subject
Appendix for AnyBus-M DeviceNet

# **Table of Contents**

| <u>1.</u>       | INTRODUCTION                             | <u>6</u>   |
|-----------------|------------------------------------------|------------|
|                 |                                          |            |
| 1.1             | COMPANY INFORMATION                      | 6          |
| 1.2             | OVERVIEW                                 |            |
| 1.3             | REFERENCE MATERIAL AND STANDARDS         | 7          |
| 1.4             | ABBREVIATIONS                            | 7          |
|                 |                                          |            |
| <u>2.</u>       | FIELDBUS INTRODUCTION                    | 8          |
| _               |                                          |            |
| 2.1             | INTRODUCTION TO DEVICENET                | Q          |
| 2.2             | NETWORK OVERVIEW                         |            |
| 2.3             | TECHNICAL FEATURES OF DEVICENET          |            |
|                 |                                          | >          |
| <u>3.</u>       | MODULE OVERVIEW                          | 10         |
| <u></u>         |                                          | <u> 10</u> |
| 2.1             | MECHANICAL MEASUREMENTS                  | 11         |
| 3.1<br>3.2      | ANYBUS-M DEVICENET TECHNICAL INFORMATION |            |
| 3.3             | COMPLIANCE WITH PREDEFINED STANDARDS     |            |
| 3.3             | COMPLIANCE WITH PREDEFINED STANDARDS     | 12         |
|                 | HOCT A DRI ICATION INTERFACE             | 12         |
| <u>4.</u>       | HOST APPLICATION INTERFACE               | <u> 13</u> |
|                 |                                          |            |
| 4.1             | DPRAM MEMORY MAP                         |            |
| 4.2             | DPRAM INPUT DATA AREA                    |            |
| 4.3             | DPRAM OUTPUT DATA AREA                   |            |
| 4.4             | CONTROL REGISTERS                        |            |
| <b>4.5</b> 4.5. | FIELDBUS SPECIFIC AREA                   |            |
| 4.5.<br>4.5.    |                                          |            |
| 4.5.            |                                          |            |
| 4.5.            |                                          |            |
| 4.5.            |                                          |            |
| 4.6             | START-UP/INITIALISATION SEQUENCE         |            |
| 4.7             | SYSTEM TESTS.                            |            |
| 4.7.            | 1 LED Test                               | 20         |
| 4.7.            | 2 HARDWARE SELF TEST                     | 20         |
| 4.8             | NORMAL OPERATION                         | 21         |
| 4.8.            |                                          | 21         |
| 4.8.            |                                          |            |
| 4.9             | INDICATIONS                              |            |
| 4.9.            |                                          |            |
| 4.9.            | 2 On-board Watchdog LED                  | 23         |
| <u>5.</u>       | CONFIGURATION                            | 24         |
|                 |                                          |            |
| 5.1             | CONFIGURATION OF BAUD RATE AND MAC ID    | 24         |
| 5.2             | CONFIGURATION OF NODES AND DATA MAPPING  |            |
| 5.2.            |                                          |            |
|                 |                                          | -          |

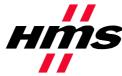

| Project Name            | Project No |
|-------------------------|------------|
| AnyBus Master DeviceNet | 7124       |
| Document ID             | Revision   |
| SDM-7124-001            | 1.02       |
| Issued by               | Date       |
| Henrik Arleving, HeA    | 2002-04-17 |
| Approved by             | Page       |

|                                         | SDM-/124-001                      | 1.02            |
|-----------------------------------------|-----------------------------------|-----------------|
|                                         | Issued by<br>Henrik Arleving, HeA | Date 2002-04-17 |
| Subject Appendix for AnyBus-M DeviceNet | Approved by Daniel Rosén          | Page<br>5 (65)  |
|                                         |                                   |                 |
| 5.3 CONFIGURATION WITH RSNETWORX        |                                   | 31              |
|                                         |                                   |                 |
| 5.3.2 INSTALLING EDS FILES              |                                   | 34              |
|                                         |                                   |                 |
|                                         |                                   |                 |
|                                         | DE CONFIGURATION                  |                 |
|                                         | ORX                               |                 |
|                                         | SNETWORX                          |                 |
|                                         |                                   |                 |
|                                         |                                   |                 |
|                                         |                                   |                 |
|                                         |                                   |                 |
|                                         |                                   |                 |
|                                         |                                   |                 |
|                                         |                                   |                 |
|                                         |                                   |                 |
|                                         |                                   |                 |
|                                         |                                   |                 |
|                                         |                                   |                 |
|                                         |                                   |                 |
|                                         |                                   |                 |
|                                         |                                   |                 |
| 5.4.13 EXPLICIT MESSAGE RESULT          |                                   | 60              |
|                                         |                                   |                 |
| 6. HARDWARE OVERVIEW                    |                                   | 62              |
| o. Introverse of Environment            | ••••••                            |                 |
|                                         |                                   |                 |
| 6.1 HARDWARE DESIGN                     |                                   |                 |
| 6.2 HARDWARE CONFIGURATION              |                                   |                 |
|                                         |                                   |                 |
|                                         |                                   |                 |
| 6.2.3 FIELDBUS CONNECTORS               |                                   | 64              |

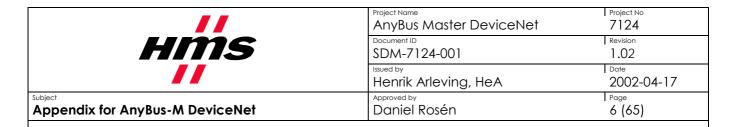

### 1. Introduction

This chapter contains an introduction to the AnyBus-M DeviceNet module.

# 1.1 Company information

HMS Fieldbus Systems AB

Pilefeltsgatan 93-95

S-302 50 Halmstad

Support Europe:

Sweden

Web:

Phone: +46 (0) 35 172 900 Fax: +46 (0) 35 172 909

> http://www.hms.se http://www.anybus.com

support@hms.se

Support Asia: jp-support@hms.se
Support America: us-support@hms.se

#### 1.2 Overview

ANYBUS® M for DeviceNet is a fieldbus master/scanner module supporting the DeviceNet standard.

ANYBUS® M for DeviceNet follows the ANYBUS® concept, and is compatible with the generic ANYBUS® standard. The application interface is the same as for other ANYBUS®M and ANYBUS®S modules. The module is based on the same hardware platform as the ANYBUS® S for DeviceNet.

ANYBUS® M for DeviceNet can act both as a master/scanner or a slave device in a DeviceNet network. Both the master/scanner and the slave operation modes are configurable with a DeviceNet configuration tool or with mailbox messages sent from the application.

|                                 | Project Name AnyBus Master DeviceNet | Project No<br>7124 |
|---------------------------------|--------------------------------------|--------------------|
| <i>HMS</i>                      | Document ID SDM-7124-001             | Revision 1.02      |
|                                 | Issued by<br>Henrik Arleving, HeA    | Date 2002-04-17    |
| Appendix for AnyBus-M DeviceNet | Approved by Daniel Rosén             | Page<br>7 (65)     |

### 1.3 Reference material and standards

The DeviceNet Specification Revision 2.0 Volume I and Volume II will be used as reference in this document. ODVA (Open DeviceNet Vendor Association) handles the distribution of the DeviceNet specification. For further information, please contact ODVA on e-mail: billmoss@ix.netcom.com or at address:

ODVA - William H. (Bill) Moss, Executive Director

20423 State Road 7 - Suite 499 - Boca Raton, FL 33498 USA

(1) 954 340-5412 or (1) 561 477-7966 Phone

(1) 954 340-5413 or (1) 561 477-6621 Fax

Web: http://www.odva.org

### 1.4 Abbreviations

Important abbreviations used in this specification:

| Abbr.  | Description                   |
|--------|-------------------------------|
| ACK    | Acknowledge                   |
| DPRAM  | Dual-Port RAM                 |
| EMC    | Electromagnetic Compatibility |
| LED    | Light Emitting Diode          |
| LSB    | Least Significant Bit         |
| MSB    | Most Significant Bit          |
| NAK    | Negative Acknowledge          |
| NU     | Not Used                      |
| RO     | Read Only                     |
| R/W    | Read / Write                  |
| TBD    | To Be Defined                 |
| NR     | Not relevant                  |
| UCMM   | Un-Connected Message Manager  |
| MAC ID | Medium Access Identifier      |
| COS    | Change Of State               |
| EDS    | Electronic Data Sheet         |

| //                                      | Project Name AnyBus Master DeviceNet | Project No<br>7124 |
|-----------------------------------------|--------------------------------------|--------------------|
| HMS                                     | Document ID SDM-7124-001             | Revision 1.02      |
|                                         | Henrik Arleving, HeA                 | Date 2002-04-17    |
| Subject Appendix for AnyBus-M DeviceNet | Approved by Daniel Rosén             | Page<br>8 (65)     |

### 2. Fieldbus introduction

This chapter contains an overview of DeviceNet.

### 2.1 Introduction to DeviceNet

DeviceNet is a fieldbus system used for industrial automation, normally for the control of valves, sensors and I/O units and other automation equipment. The DeviceNet communication link is based on a broadcast-oriented, communications protocol, the Controller Area Network (CAN). This protocol has I/O response and high reliability even for demanding applications.

DeviceNet has a user organization, the Open DeviceNet Vendor Association (ODVA), which assists members of matters concerning DeviceNet. HMS is a member of ODVA and also represented as a member of the DeviceNet Conformance SIG.

### 2.2 Network Overview

The physical media for the fieldbus is a shielded copper cable composed of one twisted pair and two cables for the external power supply. The baudrate can be changed between 125k, 250k and 500k bit/sec. Each node in the network is given a MAC ID, which is a number between 0 and 63 and is used to address the node.

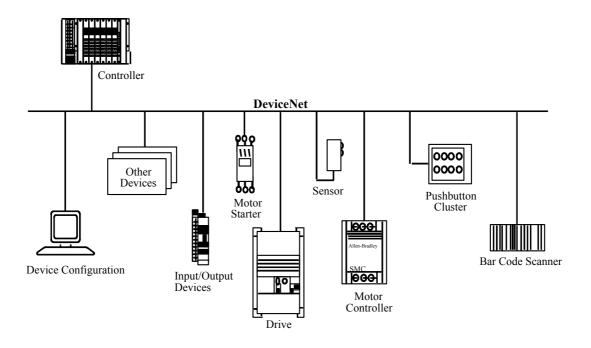

| //                                      | Project Name AnyBus Master DeviceNet | Project No 7124 |
|-----------------------------------------|--------------------------------------|-----------------|
| HMS                                     | Document ID SDM-7124-001             | Revision 1.02   |
|                                         | Issued by<br>Henrik Arleving, HeA    | Date 2002-04-17 |
| Subject Appendix for AnyBus-M DeviceNet | Approved by Daniel Rosén             | Page<br>9 (65)  |

### 2.3 Technical features of DeviceNet

The maximum length of cable is dependent on which baud rate and which DeviceNet cable that is used. Below is a diagram that shows the maximum allowed cable length in the network.

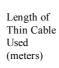

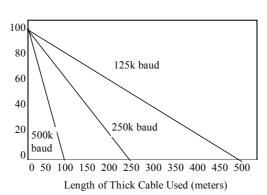

 $\begin{array}{lll} L_{thick} + 5 \text{ x } L_{thin} = 500 & \text{at } 125 \text{K} \text{baud} \\ L_{thick} + 2.5 \text{ x } L_{thin} = 250 & \text{at } 250 \text{K} \text{baud} \\ L_{thick} + L_{thin} = 100 & \text{at } 500 \text{K} \text{baud} \end{array}$ 

where  $L_{\text{thick}}$  is the length of thick cable and Lthin is the length of thin cable.

# Summary Technical Features DeviceNet

- DeviceNet specific cable (twisted pair)
- Access to intelligence present in low-level devices
- Master/Slave and Peer-to-Peer capabilities
- Trunkline-dropline configuration
- Support for up to 64 nodes
- Node removal without severing the network
- Simultaneous support for both network powered (sensors) and self powered (actuators) devices
- Use of sealed or open style connectors
- Protection from wiring errors
- Selectable data rates of 125k baud, 250k baud, and 500k baud. max. Trunk distance 500 meters and Drop length 156 meters at 125k baud
- Adjustable power configuration to meet individual application needs

- High current capability (up to 16 amps per supply)
- Operation with off-the-shelf power supplies
- Power taps that allow the connection of several power supplies from multiple vendor that comply with DeviceNet standards
- Built-in overload protection
- Power available along the bus: both signal and power lines contained in the trunkline
- Provisions for the typical request/response oriented network communications
- Provisions for the efficient movement of I/O data
- Fragmentation for moving larger bodies of information
- Duplicate MAC ID detection

|                                         | AnyBus Master DeviceNet  | Project No<br>7124 |
|-----------------------------------------|--------------------------|--------------------|
| HMS                                     | Document ID SDM-7124-001 | Revision 1.02      |
|                                         | Henrik Arleving, HeA     | Date 2002-04-17    |
| Subject Appendix for AnyBus-M DeviceNet | Approved by Daniel Rosén | 10 (65)            |

# 3. Module Overview

This chapter contains an overview of the AnyBus-M DeviceNet module.

Below is a picture of an AnyBus-M DeviceNet module seen from above. The host connector is used for an application to communicate with the AnyBus module. The bus connector is where the DeviceNet fieldbus cable is connected. DIP-switches are used to configure network baudrate and network address (MAC ID). LED indicators are used to display status.

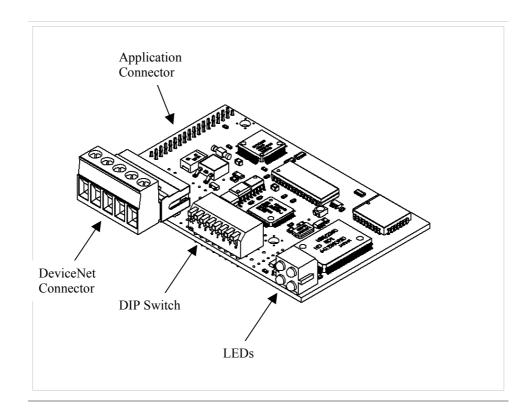

|                                         | AnyBus Master DeviceNet           | Project No<br>7124 |
|-----------------------------------------|-----------------------------------|--------------------|
| <i>HMS</i>                              | Document ID SDM-7124-001          | Revision 1.02      |
|                                         | Issued by<br>Henrik Arleving, HeA | 2002-04-17         |
| Subject Appendix for AnyBus-M DeviceNet | Approved by Daniel Rosén          | 11 (65)            |

# 3.1 Mechanical measurements

The AnyBus® M DeviceNet follows the mechanical specification for the AnyBus® S and the AnyBus® M series (see the AnyBus® Design guides for more information).

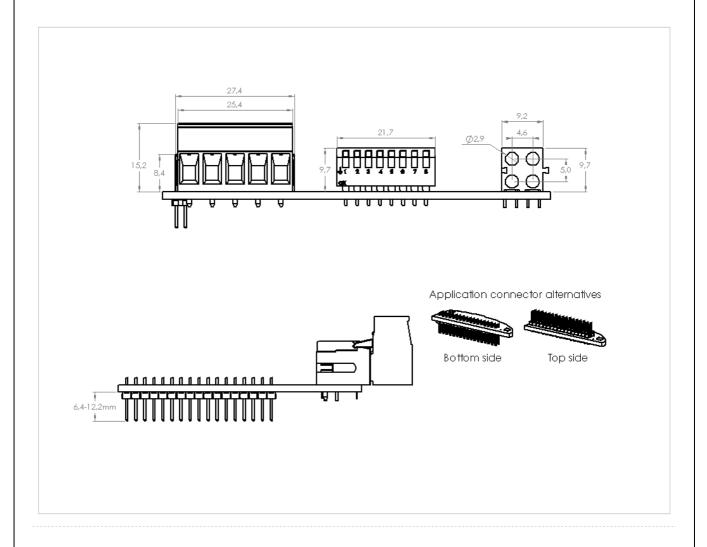

|                                         | Project Name<br>AnyBus Master DeviceNet | Project No<br>7124 |
|-----------------------------------------|-----------------------------------------|--------------------|
| HMS                                     | Document ID SDM-7124-001                | Revision<br>1.02   |
|                                         | Henrik Arleving, HeA                    | Date 2002-04-17    |
| Subject Appendix for AnyBus-M DeviceNet | Approved by Daniel Rosén                | 12 (65)            |

# 3.2 AnyBus-M DeviceNet Technical Information

Technical data for the AnyBus-M DeviceNet module:

| Description  | Text string             | Dec | Hex  |
|--------------|-------------------------|-----|------|
| Vendor ID    | HMS Fieldbus Systems AB | 90  | 0x5A |
| Product Type | Communications adapter  | 12  | 0x0C |
| Product Code | -                       | 14  | 0x0E |
| Product Name | AnyBus-M DeviceNet      | -   | -    |

# 3.3 Compliance with predefined standards

The ANYBUS® M DeviceNet follows the DeviceNet standard that has been developed by ODVA. It is fully compatible with the DeviceNet specification rev. 2.0 Vol I and Vol II. The module operates according to the communication adapter profile (product type 12, see DeviceNet specification for more information). The module supports the I/O connections Bit strobe, Polled I/O, Change of state and Cyclic I/O data.

| DeviceNet Features                  |                    |                       |     |  |  |
|-------------------------------------|--------------------|-----------------------|-----|--|--|
| Device Type Comm                    | nunication adapter | Master/Scanner        | Yes |  |  |
| Explicit peer-to-peer messaging Yes |                    | I/O slave messaging   |     |  |  |
| I/O peer-to-peer messaging No       |                    | Bit strobe            | Yes |  |  |
| Configuration consistency value     | Yes                | Polling               | Yes |  |  |
| Faulted node recovery               | No                 | Cyclic                | Yes |  |  |
| Baudrates                           | 125K, 250K, 500K   | Change of state (COS) | Yes |  |  |

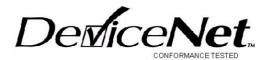

The ANYBUS® M DeviceNet has been conformance tested inside customer's products by ODVA's authorized Independent Test Lab. The products have been found to comply with the latest ODVA Conformance Test Software (1999-10-06 the composite test version is A12). When this has been done, the Identity information of the AnyBus-M DeviceNet module was changed to the customers Vendor IDs, Product Codes, and Product Names.

The module has not been tested standalone with HMS Identity information, since ODVA's conformance test policy has been changed. A product that uses a daughter card (i.e. an AnyBus module) to communicate with a DeviceNet network is not certified even if the daughter card (the AnyBus module) is certified. The whole assembled product needs to be re-certified. For more information regarding conformance testing, please contact HMS or ODVA.

|                                         | Project Name AnyBus Master DeviceNet | Project No 7124 |
|-----------------------------------------|--------------------------------------|-----------------|
| HMS                                     | Document ID SDM-7124-001             | Revision 1.02   |
|                                         | Henrik Arleving, HeA                 | Date 2002-04-17 |
| Subject Appendix for AnyBus-M DeviceNet | Approved by Daniel Rosén             | 13 (65)         |

# 4. Host Application Interface

This chapter describes the application interface of the AnyBus-M DeviceNet module. This interface is fully compatible with the patented standard AnyBus interface, and has been adapted to the features of a DeviceNet Master/Scanner.

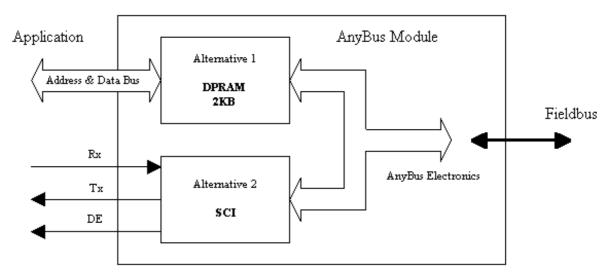

The AnyBus master module use a parallel DPRAM interface like the other AnyBus module. The parallel interface contains two data areas, DPRAM data and extended data. The DPRAM data is stored in the DPRAM, and the extended data is stored in the internal memory. The DPRAM data is memory mapped, and the extended data is accessed with mailbox messages.

Parameter data is not used in the same way as on the AnyBus-S module, where it was possible to store parameter data in the DPRAM or the extended memory. Instead all these data areas are dedicated for I/O data, and parameter data is stored in the application. When the module shall exchange parameter data, this is done with mailbox messages towards the application.

|                                         | Project Name AnyBus Master DeviceNet | Project No 7124  |
|-----------------------------------------|--------------------------------------|------------------|
| HMS                                     | Document ID SDM-7124-001             | Revision<br>1.02 |
|                                         | Henrik Arleving, HeA                 | 2002-04-17       |
| Subject Appendix for AnyBus-M DeviceNet | Approved by<br>Daniel Rosén          | 14 (65)          |

# 4.1 DPRAM Memory Map

Below is a picture of the memory map of the DPRAM on the AnyBus module. Please see the AnyBus Design Guides for more information.

| Address     | Memory Area                          | Description                                                  |
|-------------|--------------------------------------|--------------------------------------------------------------|
| 000h - 1FFh | <b>Input data</b> (512 byte)         | Fieldbus input data<br>Application ⇒ AnyBus module           |
| 200h - 3FFh | <b>Output data</b><br>(512 byte)     | Fieldbus output data<br>Application ← AnyBus module          |
| 400h – 51Fh | <b>Mailbox in</b> (288 byte)         | Mailbox input data $Application \Rightarrow AnyBus module$   |
| 520h – 63Fh | <b>Mailbox out</b><br>(288 byte)     | $Mailbox$ output data $Application \leftarrow AnyBus module$ |
| 640h - 7BFh | Fieldbus specific data<br>(384 byte) | Fieldbus specific data<br>Application ⇔ AnyBus module        |
| 7C0h - 7FDh | Control registers<br>(62 byte)       | Control registers<br>Application ⇔ AnyBus module             |
| 7FEh - 7FFh | <b>Handshake registers</b> (2 byte)  | Handshake registers<br>Application ⇔ AnyBus module           |

|                                 | AnyBus Master DeviceNet           | Project No<br>7124 |
|---------------------------------|-----------------------------------|--------------------|
| <i>HMS</i>                      | Document ID SDM-7124-001          | Revision 1.02      |
|                                 | Issued by<br>Henrik Arleving, HeA | Date<br>2002-04-17 |
| Appendix for AnyBus-M DeviceNet | Approved by Daniel Rosén          | 15 (65)            |

# 4.2 DPRAM Input Data Area

The DPRAM input area consists of 512 bytes. Data that shall be sent to the DeviceNet network shall be written here. To write data in this area, the application has to ask the module for access. All data that is written in this area is area consistent, since only data is written when access is granted (see ANYBUS® design guides for more information about the handshaking protocol).

# 4.3 DPRAM Output Data Area

The DPRAM output area consists of 512 bytes. Data that is received from the DeviceNet network is displayed here. To read the data in this area, the application has to ask the module for access. All data that is read from this area is consistent, since only data is read when access is granted (see ANYBUS® design guides for more information about the handshaking protocol).

# 4.4 Control Registers

The registers in the control area display status and data for the module.

# 4.5 Fieldbus Specific Area

The fieldbus specific area contains information that is specific for each AnyBus module. The fieldbus specific area for the AnyBus-M module is a read only area from the application side, and is described on the following pages.

| Address   | Size<br>(Bytes) | Name                     | Description                                             |
|-----------|-----------------|--------------------------|---------------------------------------------------------|
| 640h-647h | 8               | Module Status Area       | Used for module info. From FB to APP                    |
| 648h-64Fh | 8               | Node Active (bit-field)  | Nodes that are configured in the master. From FB to APP |
| 650h-657h | 8               | Node Idle (bit-field)    | Nodes that are in configuring state. From FB to APP     |
| 658h-65Fh | 8               | Node Faulted (bit-field) | Nodes that are faulted. From FB to APP                  |
| 660h-69Fh | 64              | Node Status (byte-field) | Status of the nodes. From FB to APP                     |
| 6A0h-7BFh | _               | Reserved                 |                                                         |

|                                 | Project Name AnyBus Master DeviceNet | Project No 7124 |
|---------------------------------|--------------------------------------|-----------------|
| HMS                             | Document ID SDM-7124-001             | Revision 1.02   |
|                                 | Issued by<br>Henrik Arleving, HeA    | Date 2002-04-17 |
| Appendix for AnyBus-M DeviceNet | Approved by Daniel Rosén             | 16 (65)         |

#### 4.5.1 Module Status Area

The module status area is used to display fieldbus specific information about current settings and current status of the module.

| Address   | Usage                | Description                                        | Data<br>type |
|-----------|----------------------|----------------------------------------------------|--------------|
| 640 - 641 | Active Connections   | The number of established connections              | UINT         |
| 642       | Reserved             |                                                    | USINT        |
| 643       | Reserved             |                                                    | USINT        |
| 644 - 645 | Expected packet rate | The expected packet rate for the I/O communication | UINT         |
| 646       | DIP settings         | The settings for Baud rate and MAC ID              | USINT        |
| 647       | Scan flags           | Idle mode or run mode is shown here                | USINT        |

The number of connections that have been established between the AnyBus-M DeviceNet module, and other DeviceNet nodes in the Network are shown on address 0x640-0x641.

Expected packet rate for the polled and bit-strobe I/O connections are shown on address 0x644-0x645.

The value that the DIP has is displayed on address 646. The DIP sets the MAC ID and Baud rate. See chapter 5 for more information.

The parameter called Scan flags, contain information about the operation mode of the scanner. The major purpose of this parameter is to display the idle or run mode of the module. See table below for information about the meaning of the bits in the register. The module uses the reserved bits internally, but they do not give the user any useful information.

| Bit 7    | Bit 6         | Bit 5    | Bit 4     | Bit 3    | Bit 2      | Bit 1 | Bit 0    |
|----------|---------------|----------|-----------|----------|------------|-------|----------|
| Reserved | Strobe active | Reserved | Idle mode | Reserved | ISD active | Poll  | Reserved |

The bit "Poll" is set when the ISD timer has expired and the master shall produce data on established poll connections.

The bit "ISD active" (Inter Scan Delay) is set while the master is waiting for the Inter Scan Delay timer to expire. When the timer has expired, the master produces and sends data on all I/O connections that are using the ISD timer.

The "Idle mode" bit is set when the master is in idle mode.

The "Strobe active" bit is set when the master has any active bit-strobe connections.

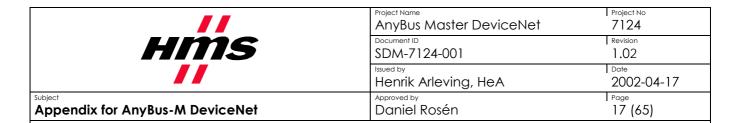

#### 4.5.2 Node Active Area

The Node Active Area is an 8 byte long bit-array, which contains information about which nodes that are configured in the master. If the bit is set (= 1), the node is configured in the scanlist, and the master will try to establish connections to the node. If the bit is cleared (= 0), the node is not configured, and the master will not communicate with the node.

Note: Node means a module in the network corresponding to a certain MAC ID.

|      | Bit 7   | Bit 6   | Bit 5   | Bit 4   | Bit 3   | Bit 2   | Bit 1   | Bit 0   |
|------|---------|---------|---------|---------|---------|---------|---------|---------|
| 648h | Node 7  | Node 6  | Node 5  | Node 4  | Node 3  | Node 2  | Node 1  | Node 0  |
| 649h | Node 15 | Node 14 | Node 13 | Node 12 | Node 11 | Node 10 | Node 9  | Node 8  |
| Ų    |         |         |         |         |         |         |         |         |
| 64Fh | Node 63 | Node 62 | Node 61 | Node 60 | Node 59 | Node 58 | Node 57 | Node 56 |

#### 4.5.3 Node Idle Area

The Node Idle Area is an 8 byte long bit-array, which tells which nodes in the network that are in idle (or configuring) mode. If the bit is set (= 1), the node is idle. If the bit is cleared (= 0), the node is not idle, i.e. it is in run mode.

Note: Node means a module in the network corresponding to a certain MAC ID.

|              | Bit 7   | Bit 6   | Bit 5   | Bit 4   | Bit 3   | Bit 2   | Bit 1   | Bit 0   |
|--------------|---------|---------|---------|---------|---------|---------|---------|---------|
| 650h         | Node 7  | Node 6  | Node 5  | Node 4  | Node 3  | Node 2  | Node 1  | Node 0  |
| 651h         | Node 15 | Node 14 | Node 13 | Node 12 | Node 11 | Node 10 | Node 9  | Node 8  |
| $\downarrow$ |         |         |         |         |         |         |         |         |
| 657h         | Node 63 | Node 62 | Node 61 | Node 60 | Node 59 | Node 58 | Node 57 | Node 56 |

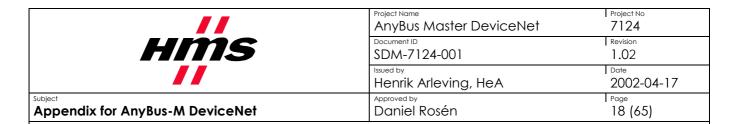

#### 4.5.4 Node Faulted Area

The Node Faulted Area is an 8 byte long bit-array, which tells which nodes in the network that are not running correctly. If the bit is set (= 1), the corresponding node is faulted. If the bit is cleared (= 0), the node is operating correctly. For more information about the fault of the node, see the corresponding information in the Node Status Area.

Note: Node means a module in the network corresponding to a certain MAC ID or Node ID.

|              | Bit 7   | Bit 6   | Bit 5   | Bit 4   | Bit 3   | Bit 2   | Bit 1   | Bit 0   |
|--------------|---------|---------|---------|---------|---------|---------|---------|---------|
| 658h         | Node 7  | Node 6  | Node 5  | Node 4  | Node 3  | Node 2  | Node 1  | Node 0  |
| 659h         | Node 15 | Node 14 | Node 13 | Node 12 | Node 11 | Node 10 | Node 9  | Node 8  |
| $\downarrow$ |         |         |         |         |         |         |         |         |
| 65Fh         | Node 63 | Node 62 | Node 61 | Node 60 | Node 59 | Node 58 | Node 57 | Node 56 |

#### 4.5.5 Node Status Area

The node-status field is a 64 bytes long array, which tells the status of the nodes in the network. If any node is faulted, an error code shall be presented here that describes the fault (if possible). The Status of the ANYBUS® M module is also presented here, in the byte that corresponds to the MAC ID of the module.

Note: Node means a module in the network corresponding to a certain MAC ID or Node ID.

| Address      | Corresponding Node |
|--------------|--------------------|
| 660h         | Status for Node 0  |
| 661h         | Status for Node 1  |
| 662h         | Status for Node 2  |
| $\downarrow$ |                    |
| 69Fh         | Status for Node 63 |

| //                                      | Project Name AnyBus Master DeviceNet | Project No<br>7124 |
|-----------------------------------------|--------------------------------------|--------------------|
| HMS                                     | Document ID SDM-7124-001             | Revision 1.02      |
|                                         | Issued by<br>Henrik Arleving, HeA    | 2002-04-17         |
| Subject Appendix for AnyBus-M DeviceNet | Approved by Daniel Rosén             | 19 (65)            |

The following table describes the meaning of the values that can appear in the Node status area. Some of these parameters may only appear in the Node Status byte that corresponds to the masters MAC ID.

| Value<br>Dec | Value<br>Hex | Meaning                     |
|--------------|--------------|-----------------------------|
| 00           | 0x00         | OK or Not in scan list      |
| 70           | 0x46         | Duplicate MAC ID failure    |
| 71           | 0x47         | Scanner configuration error |
| 72           | 0x48         | Device communication error  |
| 73           | 0x49         | Wrong device type           |
| 74           | 0x4A         | Port over-run error         |
| 75           | 0x4B         | Network failure             |
| 76           | 0x4C         | No CAN messages detected    |
| 77           | 0x4D         | Wrong data size             |
| 78           | 0x4E         | No such device found        |
| 79           | 0x4F         | Transmit failure            |
| 80           | 0x50         | Node in IDLE mode           |
| 81           | 0x51         | Node in fault mode          |
| 82           | 0x52         | Fragmentation error         |
| 83           | 0x53         | Unable to initialise node   |

| Value<br>Dec | Value<br>Hex | Meaning                          |
|--------------|--------------|----------------------------------|
| 84           | 0x54         | Node not yet initialised         |
| 85           | 0x55         | Receive buffer overflow          |
| 86           | 0x56         | Node changed to IDLE mode        |
| 87           | 0x57         | Shared master error (not used)   |
| 88           | 0x58         | Shared choice error (not used)   |
| 89           | 0x59         | Keeper object failure (not used) |
| 90           | 0x5A         | CAN port disabled (not used)     |
| 91           | 0x5B         | Bus off                          |
| 92           | 0x5C         | No bus power detected            |
| 95           | 0x5F         | Updating flash (not used)        |
| 96           | 0x60         | In test mode (not used)          |
| 97           | 0x61         | Halted by user cmd. (not used)   |
| 98           | 0x62         | Firmware failure (not used)      |
| 99           | 0x63         | System failure                   |
|              |              |                                  |

|                                 | AnyBus Master DeviceNet           | Project No 7124 |
|---------------------------------|-----------------------------------|-----------------|
| HMS                             | Document ID SDM-7124-001          | Revision 1.02   |
|                                 | Issued by<br>Henrik Arleving, HeA | Date 2002-04-17 |
| Appendix for AnyBus-M DeviceNet | Approved by Daniel Rosén          | Page 20 (65)    |

# 4.6 Start-up/initialisation sequence

After power on the AnyBus-M module will be waiting for an initialisation sequence. This initialisation sequence consists of a series of mailbox messages. The AnyBus Design guides describe how this initialisation mailbox messages shall be sent to the module.

The AnyBus-M module is only possible to initialise with two different I/O sizes. The first one is with DPRAM memory only, and the second is with full data size, both DPRAM memory and extended memory. Unlike the AnyBus-S modules, it is only possible to initialise the module to these specific pre-defined sizes, since the usage of the I/O areas in the DPRAM are defined when the module is configured.

The I/O sizes that can be used in the AnyBus init command are described below:

| _          | DPRAM only [dec] | DPRAM only [hex] | Full size [dec] | Full size [hex] |
|------------|------------------|------------------|-----------------|-----------------|
| I/O size   | 512              | 0x200            | 2048            | 0x800           |
| DPRAM size | 512              | 0x200            | 2048            | 0x800           |
| Total size | 512              | 0x200            | 2048            | 0x800           |

**NOTE:** The full size configurations are not available in the first release, i.e. only the DPRAM will be available to read and write I/O data. The extended memory area is not used in this version.

# 4.7 System tests

#### 4.7.1 LED Test

After initialisation a LED test is performed. This test shall be performed according to the DeviceNet specification, see table below.

| Test | MS LED                                        | NS LED                                              | Vendor Specific LED | WD LED              |
|------|-----------------------------------------------|-----------------------------------------------------|---------------------|---------------------|
| 1    | lit RED $0.25s \rightarrow lit$ green $0.25s$ | Turned off                                          | Turned off          | Standard indication |
| 2    | Lit green                                     | lit green $0.25s \rightarrow \text{lit red } 0.25s$ | Turned off          | Standard indication |
| 3    | Lit green                                     | Turned off                                          | Turned off          | Standard indication |
| END  | Standard indication                           | Standard indication                                 | Standard indication | Standard indication |

#### 4.7.2 Hardware self test

A mailbox telegram is implemented in the same way as in the AnyBus DeviceNet module that do a hardware self test. This telegram can be called before the module is initialised, see AnyBus-S Design Guide for further information.

|                                         | Project Name AnyBus Master DeviceNet | Project No 7124    |
|-----------------------------------------|--------------------------------------|--------------------|
| HMS                                     | Document ID SDM-7124-001             | Revision 1.02      |
|                                         | Issued by<br>Henrik Arleving, HeA    | Date<br>2002-04-17 |
| Subject Appendix for AnyBus-M DeviceNet | Approved by Daniel Rosén             | 21 (65)            |

# 4.8 Normal operation

At normal operation, there are two modes, **run mode** and **idle mode**. In both modes, the application interface works in the same way, i.e. mailbox messages can be exchanged and data can be written and read to/from the I/O areas. In idle mode, no I/O data will be sent out from the master to the network.

#### 4.8.1 Run mode

In run mode, the module will be capable of exchanging data with all configured nodes that have one ore more established I/O connections. Data is written into the input area in the DPRAM from the application. The data in the DPRAM is mapped to the nodes on the network, which means that when the module will exchange data with a node, it will check which bytes in the DPRAM (or the extended memory) that is mapped to the node.

#### 4.8.2 Idle mode

In idle mode, it is possible to change the configuration of the master. Nodes can be added and removed from the scan list and corresponding I/O data can be mapped into the DPRAM and the extended I/O areas. No I/O data is sent to the network when the module is in this mode, since it is possible to change the configuration.

|                                 | Project Name AnyBus Master DeviceNet | Project No<br>7124 |
|---------------------------------|--------------------------------------|--------------------|
| HMS                             | Document ID<br>SDM-7124-001          | Revision 1.02      |
|                                 | Issued by<br>Henrik Arleving, HeA    | 2002-04-17         |
| Appendix for AnyBus-M DeviceNet | Approved by Daniel Rosén             | Page 22 (65)       |

# 4.9 Indications

The ANYBUS® M DeviceNet module is equipped with four LED indicators that are mounted on the front of the module. There is also an additional on-board watchdog LED. These are used for displaying the status of the module.

#### 4.9.1 Front LEDs

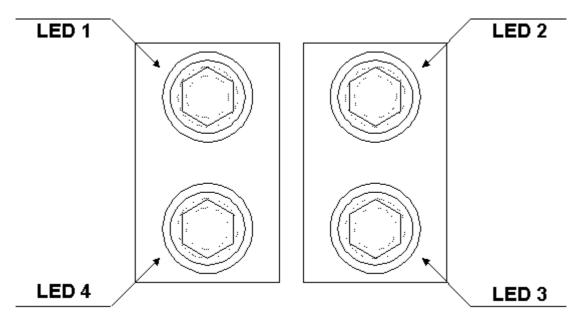

- 1. Reserved for future usage
- 2. Network Status
- 3. Module Status
- 4. Vendor specific LED, Operation mode

| LED           | LED Status   | Description                 |  |
|---------------|--------------|-----------------------------|--|
| Module Status | Off          | No power or not initialised |  |
|               | Green        | Module status is OK         |  |
|               | Flashing Red | Minor Fault                 |  |
|               | Red          | Major Fault                 |  |

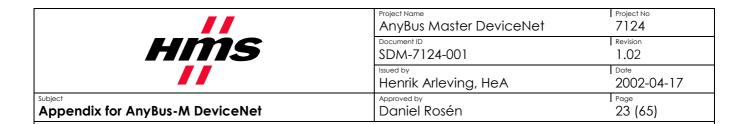

| LED            | LED Status     | Description                                             |  |
|----------------|----------------|---------------------------------------------------------|--|
| Network Status | Off            | No power, not initialised or no connections established |  |
|                | Flashing Green | On-line, no connections established                     |  |
|                | Green          | On-line, one or more connections are established        |  |
|                | Flashing Red   | Minor fault, one or more connections have a minor fault |  |
|                | Red            | Critical link failure                                   |  |

| LED                                  | LED Status     | Description                 |
|--------------------------------------|----------------|-----------------------------|
| Operation mode (Vendor specific LED) | Off            | No power or not initialised |
|                                      | Flashing Green | Idle mode                   |
|                                      | Green          | Run mode                    |

### 4.9.2 On-board Watchdog LED

The on-board watchdog LED is placed next to the CPU. See AnyBus Design guides for more information.

|                                         | Project Name<br>AnyBus Master DeviceNet | Project No<br>7124 |
|-----------------------------------------|-----------------------------------------|--------------------|
| HMS                                     | Document ID SDM-7124-001                | Revision 1.02      |
|                                         | Henrik Arleving, HeA                    | Date 2002-04-17    |
| Subject Appendix for AnyBus-M DeviceNet | Approved by Daniel Rosén                | Page<br>24 (65)    |

# 5. Configuration

This chapter describes the different ways to configure the AnyBus-M DeviceNet module.

# 5.1 Configuration of Baud rate and MAC ID

In a DeviceNet network, each node in the network has a MAC ID (the address in the network). The MAC ID is a number between 0 and 63. Each node's MAC ID has to be unique, since it is used to address the node.

In a DeviceNet network it is also possible to configure the Baud rate. The following Baud rates are possible to use in the network: 125, 250, and 500 kBit/sec. All nodes in the network have to communicate with the same Baud rate.

On the AnyBus-M DeviceNet module it is possible to set the MAC ID and the Baud rate with a physical DIP-switch mounted on the module or with a mailbox message. If the AnyBus-M module is mounted inside a product it can be hard to reach the physical DIP-switch. In this case it can be useful to set the MAC ID and Baud rate with a mailbox message. The DIP-switch is mounted at the front of the module.

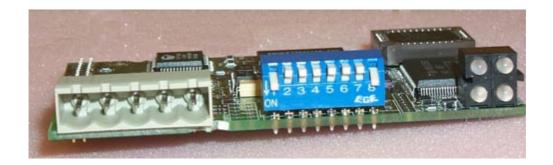

The Baud rate and the MAC ID can be configured either via dipswitches mounted on the module or with a fieldbus specific mailbox message. In the AnyBus-S DeviceNet module it is necessary to set the DIP-switch in 0xFF to be able to set the DIP with a mailbox message. This has been removed in the AnyBus-M module, since a customer may want to change the bit definitions of the DIP. For example, according to the DeviceNet specification, if the module is mounted vertically in a product, the switch that is at top shall always be the high-bit.

Dip 1 and 2 are used to configure the Baud rate and dips 3 to 8 are used to configure the node address (MAC ID). The DIP-switch configuration is set according to the description on the next page.

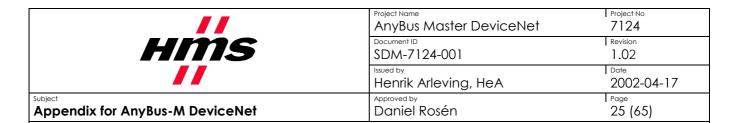

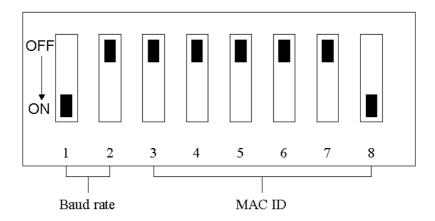

(ON = "1", OFF = "0")

| Baudrate [ kBit/sec ] | DIP 1-2 |
|-----------------------|---------|
| 125                   | 0 0     |
| 250                   | 01      |
| 500                   | 10      |
| Reserved              | 11      |

| Address | DIP 3 - 8 |
|---------|-----------|
| 0       | 000000    |
| 1       | 000001    |
| 2       | 000010    |
| 3       | 000011    |
|         |           |
| 62      | 111110    |
| 63      | 111111    |

|                                 | AnyBus Master DeviceNet        | Project No<br>7124 |
|---------------------------------|--------------------------------|--------------------|
| <i>HMS</i>                      | Document ID SDM-7124-001       | Revision 1.02      |
|                                 | Issued by Henrik Arleving, HeA | Date 2002-04-17    |
| Appendix for AnyBus-M DeviceNet | Approved by Daniel Rosén       | Page<br>26 (65)    |

# 5.2 Configuration of nodes and data mapping

According to the AnyBus-M concept, configuration of an AnyBus-M module is fieldbus specific. It is possible to configure the AnyBus® M DeviceNet both from the application and from the fieldbus. If configuration is done from the application, the user has to implement this with mailbox messages. The configuration from the fieldbus side can be done with RSNetWorx from Rockwell. In the next release of the AnyBus-M DeviceNet, it will also be able to configure it with NetView from Cutler Hammer.

At the moment, it does not exist any generic ANYBUS® configuration tool capable of configuring the AnyBus-M DeviceNet. Please contact HMS for more information about when this will be released.

### 5.2.1 Scan list object

The ANYBUS® M DeviceNet module contains an object called the "Scan list" (please refer to the DeviceNet specification for more information about DeviceNet objects). The Scan list is an object that contains 64 instances (1 to 64), which each are corresponding to a DeviceNet node in the network (node 0 to instance 1, node 1 to instance 2... node 63 to instance 64). Each of these instances contains information about the configuration that the master has about each node. Configuration data corresponding to the nodes that is stored in the scan list is for example: I/O sizes, Vendor ID, Product Code, Product type etc. (see table below).

The parameters of an instance of the scan list are described in the table on the next pages. Each instance of the scan list can be uploaded and downloaded with mailbox messages or with a DeviceNet configuration tool. The parameters in the scan list can only be changed if the scanner is in idle mode (configuration mode).

|                                         | Project Name AnyBus Master DeviceNet | Project No 7124 |
|-----------------------------------------|--------------------------------------|-----------------|
| HMS                                     | Document ID SDM-7124-001             | Revision 1.02   |
|                                         | Issued by<br>Henrik Arleving, HeA    | Date 2002-04-17 |
| Subject Appendix for AnyBus-M DeviceNet | Approved by Daniel Rosén             | Page<br>27 (65) |

Table describing the parameters in the Scan list object:

| Byte no. | Parameter             | Data type | Description                                     |
|----------|-----------------------|-----------|-------------------------------------------------|
| 0        | Configuration Valid   | USINT     | 1 = Valid Record, 0 = Not valid                 |
| 1        | DeviceNet port        | USINT     | Set To Zero                                     |
| 2        | MAC ID                | USINT     | 0-63                                            |
| 3, 4     | Vendor                | UINT      | Identity Object                                 |
| 5, 6     | Product Type          | UINT      | Identity Object                                 |
| 7,8      | Product Code          | UINT      | Identity Object                                 |
| 9        | Scan Type             | USINT     | I/O communication type                          |
| 10       | Poll Hz               | USINT     | 0 = Every scan, 1 = Background poll rate        |
| 11       | Strobe In Length      | USINT     | # of bytes received from device after strobe    |
| 12       | Reserved              | USINT     | Set to Zero                                     |
| 13       | Poll In Length        | USINT     | # of bytes received from device after poll      |
| 14       | COS/Cyclic In Length  | USINT     | # of bytes received from device after poll      |
| 15       | Poll Out Length       | USINT     | # of bytes sent out to device at poll           |
| 16       | COS/Cyclic Out Length | USINT     | # of bytes sent out to device at poll           |
| 17       | In_DNet_Msg_Type_1    | USINT     | Corresponding I/O connection                    |
| 18       | In_DNet_Map_Type_1    | USINT     | 1 = map to data table, 0 and 2-225 are reserved |
| 19, 20   | In_DNet_Byte_Off_1    | UINT      | # of bytes offset in the DeviceNet message      |
| 21       | In_DNet_Bit_Off_1     | USINT     | # of bits offset in the DeviceNet message       |
| 22, 23   | In_MapTable_Length_1  | UINT      | # of bits that will be mapped to the data table |
| 24, 25   | In_MapTable_Off_1     | UINT      | # of bits offset in the data table message      |
| 26       | In_DNet_Msg_Type_2    | USINT     | Corresponding I/O connection                    |
| 27       | In_DNet_Map_Type_2    | USINT     | 1 = map to data table, 0 and 2-225 are reserved |
| 28, 29   | In_DNet_Byte_Off_2    | UINT      | # of bytes offset in the DeviceNet message      |
| 30       | In_DNet_Bit_Off_2     | USINT     | # of bits offset in the DeviceNet message       |
| 31, 32   | In_MapTable_Length_2  | UINT      | # of bits that will be mapped to the data table |
| 33, 34   | In_MapTable_Off_2     | UINT      | # of bits offset in the data table message      |
| 35       | In_DNet_Msg_Type_3    | USINT     | Corresponding I/O connection                    |
| 36       | In_DNet_Map_Type_3    | USINT     | 1 = map to data table, 0 and 2-225 are reserved |
| 37, 38   | In_DNet_Byte_Off_3    | UINT      | # of bytes offset in the DeviceNet message      |
| 39       | In_DNet_Bit_Off_3     | USINT     | # of bits offset in the DeviceNet message       |
| 40, 41   | In_MapTable_Length_3  | UINT      | # of bits that will be mapped to the data table |
| 42, 43   | In_MapTable_Off_3     | UINT      | # of bits offset in the data table message      |
| 44       | In_DNet_Msg_Type_4    | USINT     | Corresponding I/O connection                    |
| 45       | In_DNet_Map_Type_4    | USINT     | 1 = map to data table, 0 and 2-225 are reserved |
| 46, 47   | In_DNet_Byte_Off_4    | UINT      | # of bytes offset in the DeviceNet message      |
| 48       | In_DNet_Bit_Off_4     | USINT     | # of bits offset in the DeviceNet message       |
| 49, 50   | In_MapTable_Length_4  | UINT      | # of bits that will be mapped to the data table |

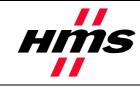

| Project Name AnyBus Master DeviceNet | Project No<br>7124 |
|--------------------------------------|--------------------|
| Document ID SDM-7124-001             | Revision 1.02      |
| Henrik Arleving, HeA                 | 2002-04-17         |
| Approved by Daniel Rosén             | 28 (65)            |

Subject
Appendix for AnyBus-M DeviceNet

| 51, 52 | In_MapTable_Off_4     | UINT  | # of bits offset in the data table message      |
|--------|-----------------------|-------|-------------------------------------------------|
| 53     | Out_DNet_Msg_Type_1   | USINT | Corresponding I/O connection                    |
| 54     | Out_DNet_Map_Type_1   | USINT | 1 = map to data table, 0 and 2-225 are reserved |
| 55, 56 | Out_DNet_Byte_Off_1   | UINT  | # of bytes offset in the DeviceNet message      |
| 57     | Out_DNet_Bit_Off_1    | USINT | # of bits offset in the DeviceNet message       |
| 58, 59 | Out_MapTable_Length_1 | UINT  | # of bits that will be mapped to the data table |
| 60, 61 | Out_MapTable_Off_1    | UINT  | # of bits offset in the data table message      |
| 62     | Out_DNet_Msg_Type_2   | USINT | Corresponding I/O connection                    |
| 63     | Out_DNet_Map_Type_2   | USINT | 1 = map to data table, 0 and 2-225 are reserved |
| 64, 65 | Out_DNet_Byte_Off_2   | UINT  | # of bytes offset in the DeviceNet message      |
| 66     | Out_DNet_Bit_Off_2    | USINT | # of bits offset in the DeviceNet message       |
| 67, 68 | Out_MapTable_Length_2 | UINT  | # of bits that will be mapped to the data table |
| 69, 70 | Out_MapTable_Off_2    | UINT  | # of bits offset in the data table message      |
| 71     | Out_DNet_Msg_Type_3   | USINT | Corresponding I/O connection                    |
| 72     | Out_DNet_Map_Type_3   | USINT | 1 = map to data table, 0 and 2-225 are reserved |
| 73, 74 | Out_DNet_Byte_Off_3   | UINT  | # of bytes offset in the DeviceNet message      |
| 75     | Out_DNet_Bit_Off_3    | USINT | # of bits offset in the DeviceNet message       |
| 76, 77 | Out_MapTable_Length_3 | UINT  | # of bits that will be mapped to the data table |
| 78, 79 | Out_MapTable_Off_3    | UINT  | # of bits offset in the data table message      |
| 80     | Out_DNet_Msg_Type_4   | USINT | Corresponding I/O connection                    |
| 81     | Out_DNet_Map_Type_4   | USINT | 1 = map to data table, 0 and 2-225 are reserved |
| 82, 83 | Out_DNet_Byte_Off_4   | UINT  | # of bytes offset in the DeviceNet message      |
| 84     | Out_DNet_Bit_Off_4    | USINT | # of bits offset in the DeviceNet message       |
| 85, 86 | Out_MapTable_Length_4 | UINT  | # of bits that will be mapped to the data table |
| 87, 87 | Out_MapTable_Off_4    | UINT  | # of bits offset in the data table message      |
| 88     | Major Revision        | USINT | Device keying info                              |
| 90     | Minor Revision        | USINT | Device keying info                              |
| 91, 92 | EPR/Heartbeat         | UINT  | COS/Cyclic heartbeat expected packet rate       |
| 93, 94 | ACK timer             | UINT  | ACK timer value used for COS/Cyclic             |
| 95, 96 | Inhibit Timer         | UINT  | Inhibit timer                                   |
| 97     | Options               | USINT | Option bits                                     |
| 98     | Unused                | USINT | Not used                                        |
| 99     | Unused                | USINT | Not used                                        |

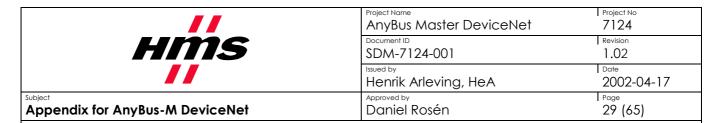

The lowest two bits, bit 0 and bit 1, of the scan-type (byte 9) contain information about the strobe and poll connection. See the table below how to select the poll and strobe connections:

| Binary   | Description             |
|----------|-------------------------|
| XXXXXX00 | Strobe                  |
| XXXXXX01 | Poll                    |
| XXXXXX10 | Poll and strobe         |
| XXXXXX11 | Neither strobe nor poll |

The next two bits, bit 2 and bit 3, configure the COS/Cyclic connection. See the table below how to configure the COS cyclic bits:

| Binary   | Description               |
|----------|---------------------------|
| XXXX00XX | Neither COS nor<br>Cyclic |
| XXXX01XX | COS                       |
| XXXX10XX | Cyclic                    |
| XXXX11XX | Illegal                   |

The next bit, bit 4, configures the acknowledge message for the COS/Cyclic connection. If the ACK message shall be used, the bit shall be set to zero, if the ACK message shall not be used, set the bit to 1.

The three highest bits are reserved and shall always be set to 0.

|                                 | AnyBus Master DeviceNet           | Project No<br>7124 |
|---------------------------------|-----------------------------------|--------------------|
| HMS                             | Document ID SDM-7124-001          | Revision 1.02      |
|                                 | Issued by<br>Henrik Arleving, HeA | Date 2002-04-17    |
| Appendix for AnyBus-M DeviceNet | Approved by Daniel Rosén          | 30 (65)            |

### 5.2.2 Scanner configuration object

The ANYBUS® M DeviceNet module contains an object called the "Scanner Configuration Object". The Scanner Configuration Object contains information about the configuration of the module.

The parameters (except from the read only parameters) can be changed with a DeviceNet configuration tool or with mailbox messages. The parameters can only be changed when the module is in idle mode (configuration mode).

The table below describes the parameters of the Scanner configuration object.

| _Byte no. | Attribute                | Data type | Description                      |
|-----------|--------------------------|-----------|----------------------------------|
| 0, 1      | Net EPR                  | UINT      | Network expected packet rate     |
| 2, 3      | Net ISD                  | UINT      | Interscan delay                  |
| 4         | NET STAT                 | USINT     | Network status (Read only)       |
| 5, 6      | Net background poll rate | UINT      | Background poll rate             |
| 7         | Options                  | USINT     | Reserved (Read only)             |
| 8         | Unused                   | USINT     | Reserved (Read only)             |
| 9         | Unused                   | USINT     | Reserved (Read only)             |
| 10        | Unused                   | USINT     | Reserved (Read only)             |
| 11        | Net tx retry             | USINT     | Internal usage (Read only)       |
| 12, 13    | Scan Counter             | UINT      | Count of scan cycles (Read only) |

HMS FIELDBUS SYSTEMS AB

|                                         | AnyBus Master DeviceNet           | Project No<br>7124 |
|-----------------------------------------|-----------------------------------|--------------------|
| HMS                                     | Document ID SDM-7124-001          | Revision 1.02      |
|                                         | Issued by<br>Henrik Arleving, HeA | Date 2002-04-17    |
| Subject Appendix for AnyBus-M DeviceNet | Approved by Daniel Rosén          | 31 (65)            |

# 5.3 Configuration with RSNetWorx

One way to configure the AnyBus-M DeviceNet module is to use RSNetWorx for DeviceNet (DeviceNet configuration tool from Rockwell). See the picture below. This program is run on a PC in the Windows environment. The program needs a physical link towards the DeviceNet network where the AnyBus-M module is connected and also the modules that the AnyBus-M shall communicate with. This physical link can be a serial adapter (for example 1770-KFD), a PCI or ISA card (for example 1784 scanner), or a PCMCIA interface.

When a node in a DeviceNet network shall be configured with a DeviceNet configuration tool, it is necessary to have an EDS file that describes the node for the configuration tool. Please contact each vendor for all products that shall be configured for correct EDS files.

Some of the buttons on the pictures in this chapter have Swedish labels, since they has been captured on a computer with a Swedish operating system. We apologise for that.

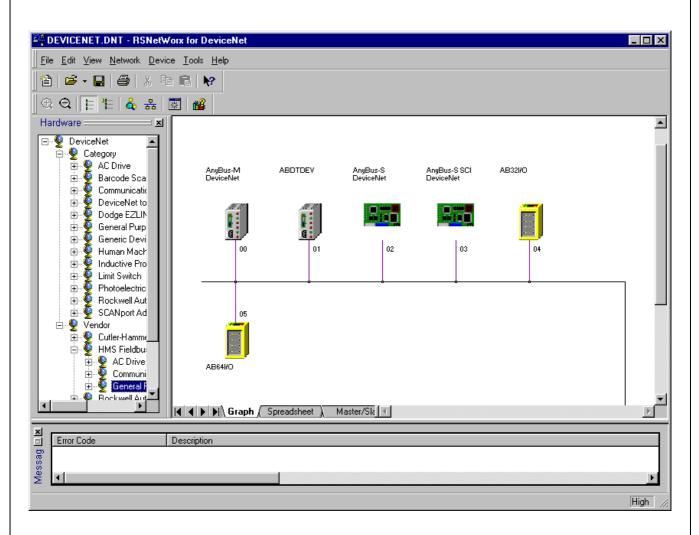

|                                 | AnyBus Master DeviceNet  | Project No<br>7124 |
|---------------------------------|--------------------------|--------------------|
| <i>HMS</i>                      | Document ID SDM-7124-001 | Revision<br>1.02   |
|                                 | Henrik Arleving, HeA     | Date<br>2002-04-17 |
| Appendix for AnyBus-M DeviceNet | Approved by Daniel Rosén | 32 (65)            |

### 5.3.1 Getting started

The first thing to do when the RSNetWorx shall be used for the first time is to select which driver that shall be used. RSNetWorx uses a program called RSLinx to access the DeviceNet network. To install the driver, start the RSLinx program, and then select configure drivers in the communications menu. A new window will now appear called "Configure drivers" (see below). Select DeviceNet drivers in the "Available driver types" scroll list, and press add new.

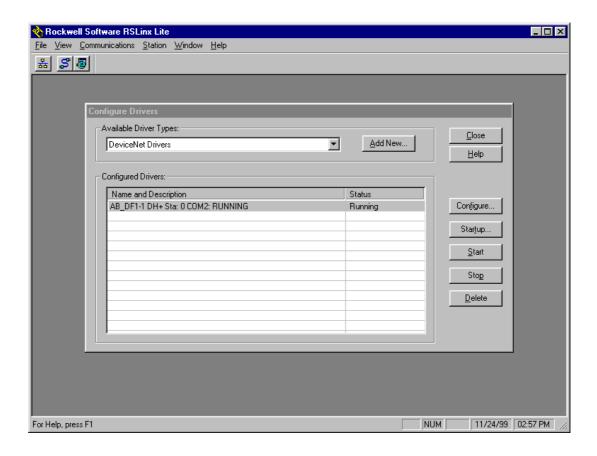

Now another window will appear, which will display available DeviceNet drivers. Select the driver that corresponds to the physical interface that is used (in our case 1770-KFD as seen below). Choose the corresponding driver and press the select button.

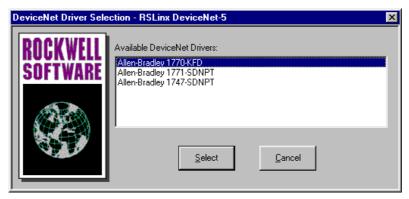

|                                         | Project Name AnyBus Master DeviceNet | Project No<br>7124 |
|-----------------------------------------|--------------------------------------|--------------------|
| HMS                                     | Document ID SDM-7124-001             | Revision 1.02      |
|                                         | Henrik Arleving, HeA                 | 2002-04-17         |
| Subject Appendix for AnyBus-M DeviceNet | Approved by Daniel Rosén             | Page<br>33 (65)    |

Now the program wants the user to select the correct settings, that the RSNetWorx shall use on the DeviceNet network. In our case, the 1770-KFD is connected to a serial COM port on the PC, so we select the COM port that it is connected to and which data rate we will use on the serial channel.

The node address (MAC ID) and data rate (Baud rate), which the configuration tool will use on the DeviceNet network, has to be selected. In the example below, we have chosen 55 as MAC ID and 500 kbit/sec, since the rest of the nodes are configured for that Baud rate.

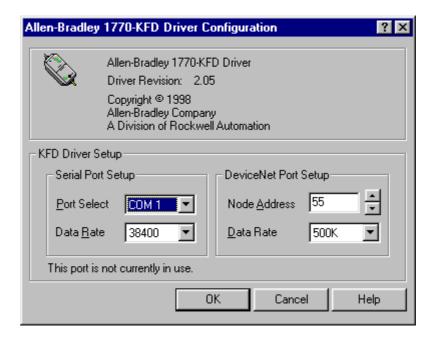

Then press the OK button, and the RSLinx shall start the driver.

| //                                      | Project Name AnyBus Master DeviceNet | Project No 7124 |
|-----------------------------------------|--------------------------------------|-----------------|
| HMS                                     | Document ID SDM-7124-001             | Revision 1.02   |
|                                         | Issued by<br>Henrik Arleving, HeA    | Date 2002-04-17 |
| Subject Appendix for AnyBus-M DeviceNet | Approved by Daniel Rosén             | Page<br>34 (65) |

### 5.3.2 Installing EDS files

Before the RSNetWorx can go on-line, the correct EDS files for all nodes in the network need to be installed. To install an EDS file, select EDS wizard in the tools menu. A new window shall now appear (see below) and guide the user on how to install the files. Start with pressing the next button ("nästa" in Swedish).

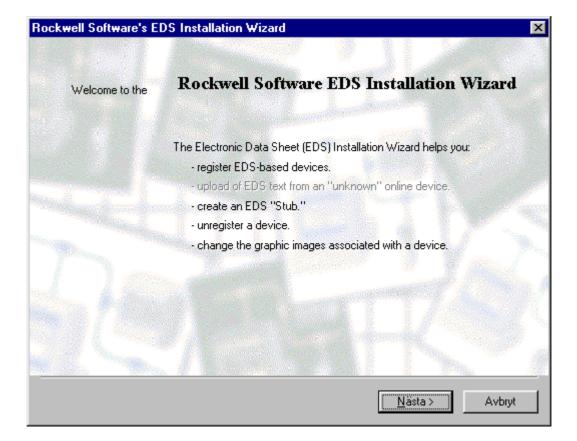

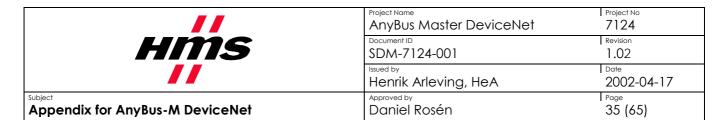

Select the alternative "Register an EDS file(s)" and press next.

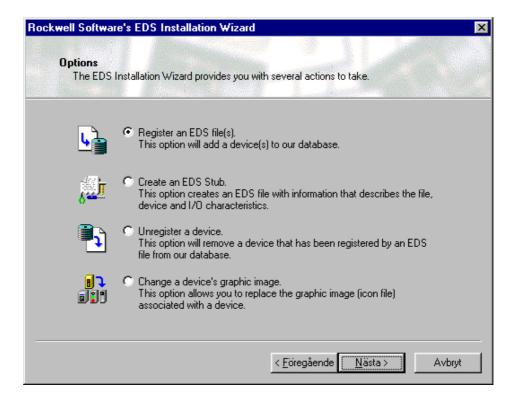

Select "Register an EDS file" and choose file by pressing the "Choose file" button. Then press the next button.

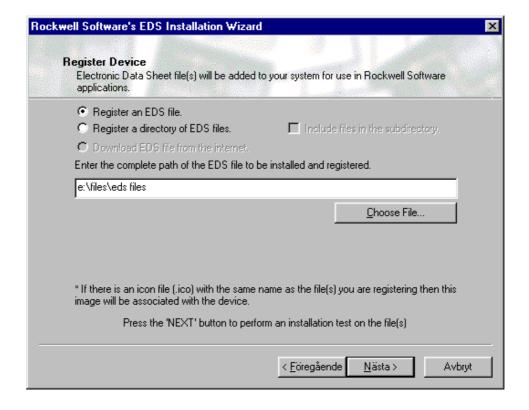

|                                         | Project Name AnyBus Master DeviceNet | Project No<br>7124 |
|-----------------------------------------|--------------------------------------|--------------------|
| HMS                                     | Document ID SDM-7124-001             | Revision 1.02      |
|                                         | Issued by<br>Henrik Arleving, HeA    | Date 2002-04-17    |
| Subject Appendix for AnyBus-M DeviceNet | Approved by Daniel Rosén             | Page<br>36 (65)    |

The EDS wizard will now test the EDS file, to make sure that it does not have any error. If no errors or warnings are found, the EDS file will appear with a green "checked" sign on it as seen below. If no errors are found just press next, otherwise contact the vendor for the product for a correct EDS file.

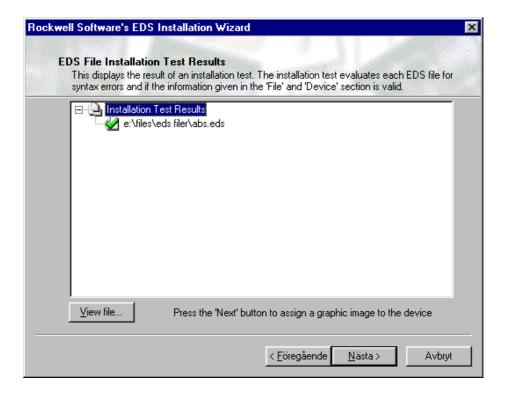

The user now can select an icon for the module, which will be used in the configuration tool when the module is displayed. In the picture below, the default icon is displayed. Press the next button to continue.

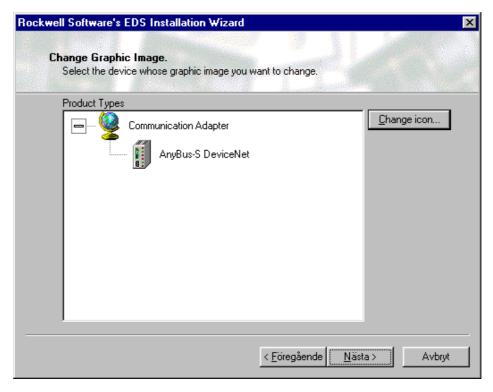

| //                                      | Project Name AnyBus Master DeviceNet | Project No<br>7124 |
|-----------------------------------------|--------------------------------------|--------------------|
| HMS                                     | Document ID SDM-7124-001             | Revision 1.02      |
|                                         | Henrik Arleving, HeA                 | Date 2002-04-17    |
| Subject Appendix for AnyBus-M DeviceNet | Approved by Daniel Rosén             | 1 Page<br>37 (65)  |

The EDS wizard will now install the EDS file into the RSNetWorx configuration tool. Press the finish button (see below, "Slutför" in Swedish) to finish the installation.

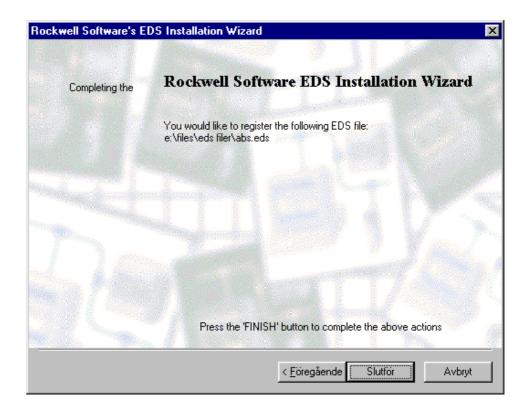

| //                                      | Project Name AnyBus Master DeviceNet | Project No<br>7124 |
|-----------------------------------------|--------------------------------------|--------------------|
| HMS                                     | Document ID SDM-7124-001             | Revision 1.02      |
|                                         | Issued by<br>Henrik Arleving, HeA    | 2002-04-17         |
| Subject Appendix for AnyBus-M DeviceNet | Approved by Daniel Rosén             | 1 Page<br>38 (65)  |

#### 5.3.3 Get On-line

When RSNetWorx has been correctly installed and connected to the DeviceNet network, the user can go online by selecting ONLINE in the Network menu, or by pressing F10. The user now has to select which physical interface that is used. Just double click the alternative in the pop-up window that appears (if the correct alternative do not appear in the window, the driver has not been correctly installed in RSLinx, see last chapter on how to install the RSLinx driver).

The configuration tool will now browse the network, and display all nodes that are found in the network. All nodes that shall be configured need corresponding EDS files to be able to be configured.

To configure the AnyBus-M DeviceNet module, double click the icon for the module in the main window (see below).

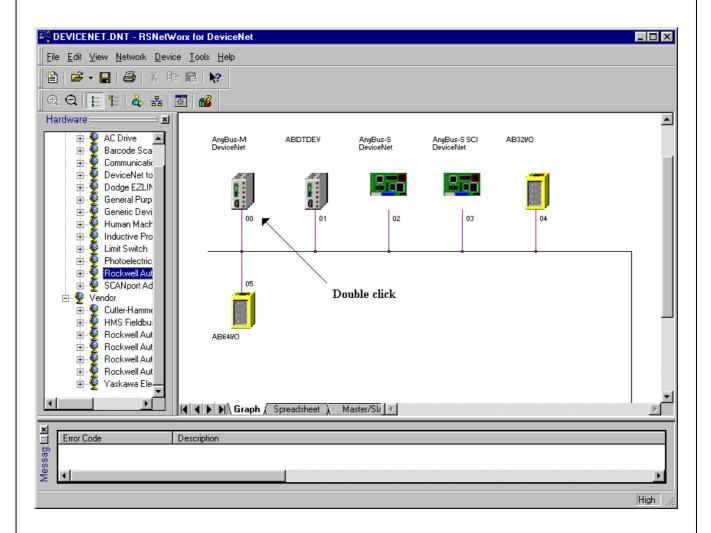

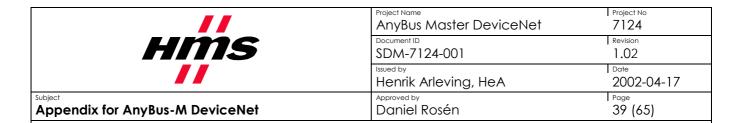

#### 5.3.4 General information

In this window, which appears after double clicking the modules icon, all configuration of the AnyBus-M module can be done. The window contains six pages:

- General
- Module
- Scanlist
- Input
- Output
- Summary

The general page (shown in the picture) contains general information, which is obtained from the EDS file, and verified with the module in the network.

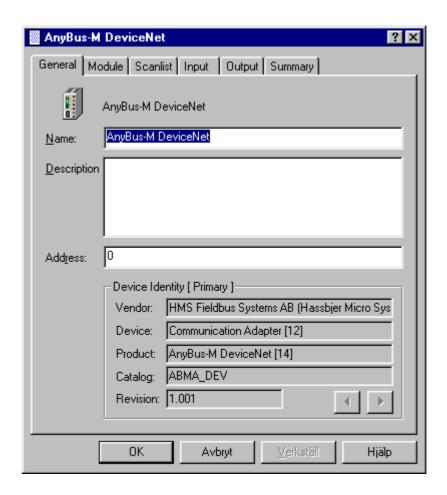

| //                                      | Project Name AnyBus Master DeviceNet | Project No 7124 |
|-----------------------------------------|--------------------------------------|-----------------|
| HMS                                     | Document ID SDM-7124-001             | Revision 1.02   |
|                                         | Issued by<br>Henrik Arleving, HeA    | Date 2002-04-17 |
| Subject Appendix for AnyBus-M DeviceNet | Approved by Daniel Rosén             | Page<br>40 (65) |

### 5.3.5 Scanner Configuration and Slave mode configuration

In the configuration window, on the module page it is possible to change the "Inter scan delay" and "Foreground to background poll ratio". "Inter scan delay" is the delay between each I/O poll the master sends to the configured nodes. A node can be configured to be polled with a "background poll rate". This means that the module will poll the foreground-nodes *X* number of times as often as the background nodes. It is also possible to configure the slave connection in this window. There is also a button called "Advanced" which gives the user the possibility to change the maximum expected packet rate (the time the master shall wait for a I/O response) and the number of times the master shall retry to transmit if a module is not responding.

To upload the settings that are stored in the module by pressing the "Upload from scanner" button. If the settings are changed, they need to be downloaded to the module. Pressing the "Download to scanner" button does this.

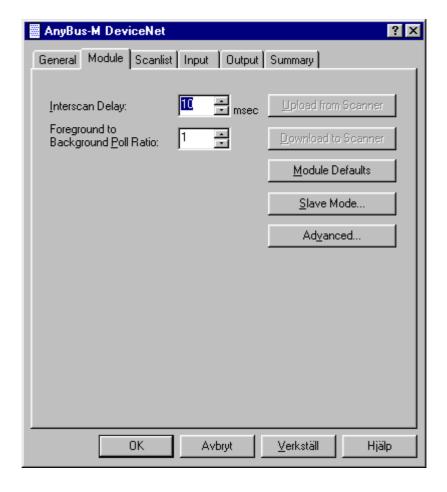

HMS FIELDBUS SYSTEMS AB

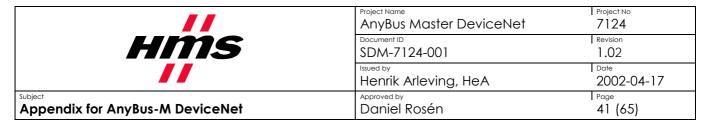

In the slave mode window, the user can enable the slave connections that shall be used, and select the amount of data for each connection. This data will have to be mapped in the Input and Output areas of the DPRAM (see the next pages). In the Example below, we have chosen to enable a polled slave connection, with 5 bytes as input data and 6 bytes as output data.

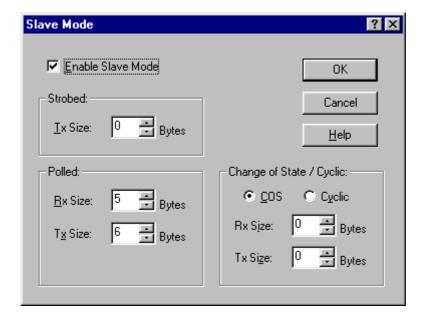

|                                         | AnyBus Master DeviceNet        | Project No<br>7124 |
|-----------------------------------------|--------------------------------|--------------------|
| <i>HMS</i>                              | Document ID SDM-7124-001       | Revision 1.02      |
|                                         | Issued by Henrik Arleving, HeA | Date 2002-04-17    |
| Subject Appendix for AnyBus-M DeviceNet | Approved by Daniel Rosén       | Page<br>42 (65)    |

### 5.3.6 Scan list configuration with RSNetworx

On the Scanlist page, nodes are mapped into the masters scan list. In the picture below, two modules have been mapped into the masters scan list. To add a node to the scanlist, mark the node and press the ">" button. The node shall now be moved into the scan list. To add all nodes into the scan list, press the ">>" button.

When a node is added into the scan list, the node will automatically be mapped into the input and output areas, if the check box "Automap on Add" is marked. If a node does not use the default I/O sizes that are presented in the EDS file, it might be necessary to correct the I/O configuration for a node. To do this, mark the node and press the "Edit I/O parameters" button.

The scanlist data can be uploaded and downloaded from / to the module by pressing the upload and download buttons.

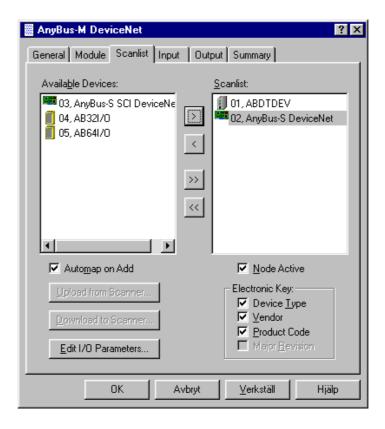

| //                                      | Project Name AnyBus Master DeviceNet | Project No<br>7124 |
|-----------------------------------------|--------------------------------------|--------------------|
| HMS                                     | Document ID SDM-7124-001             | Revision 1.02      |
|                                         | Issued by<br>Henrik Arleving, HeA    | Date 2002-04-17    |
| Subject Appendix for AnyBus-M DeviceNet | Approved by Daniel Rosén             | Page<br>43 (65)    |

Select the I/O connections that shall be used, by marking the checkboxes corresponding to the I/O connections. Then fill in the number of bytes that shall be sent and received. Also set Heartbeat rate for the COS/Cyclic connection, and select if the Tx bit shall be used for the strobed connection, if those connections shall be configured. In our picture below we have selected 4 bytes input data and 5 bytes output data for the poll connection, and we have chosen not to use the other connections. Press the OK button when the editing is finished.

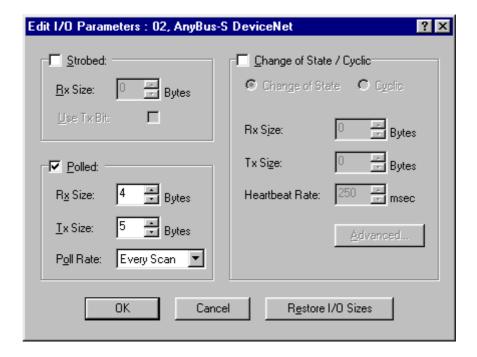

|                                 | Project Name AnyBus Master DeviceNet | Project No<br>7124 |
|---------------------------------|--------------------------------------|--------------------|
| HMS                             | Document ID<br>SDM-7124-001          | Revision 1.02      |
|                                 | Issued by<br>Henrik Arleving, HeA    | 2002-04-17         |
| Appendix for AnyBus-M DeviceNet | Approved by Daniel Rosén             | Page<br>44 (65)    |

### 5.3.7 Mapping data into the DPRAM with RSNetworx

On the input and output pages there are information about how the I/O connections are mapped into the I/O areas. If the "Automap on add" checkbox was marked, and the default I/O connections and data sizes are used, the nodes have automatically been mapped into the I/O areas. If a node has not been mapped into the I/O areas, it will say "No" in the column "Map" (the column where it says 3.0 for node 0).

Below we can see that there are three connections that have been mapped into the input area, each corresponding to different nodes. The first node that has been mapped is node 1 (the node with MAC ID 1). That node has 2 bytes of input corresponding to its polled connection, which will be sent from the node to the AnyBus-M module. The data is mapped into the input area from byte 0 to byte 1 (word 0). The next node that has been mapped is node 2. This node also uses the polled I/O connection, and it will send 4 bytes of polled I/O data to the AnyBus-M module. The data has been mapped into the bytes 2 to 5 (word 1 and 2) in the input area.

The master's slave connection also has been configured to 5 bytes of input data for the polled connection. This data has been mapped into the bytes 6 to 10 (word 3, 4 and the low byte of word 5).

The RSNetWorx uses word addressing. This is the reason why it says 3.0 for node 0 in the map column. This means that the data is mapped from word 3, bit 0 (= byte 6, bit 0).

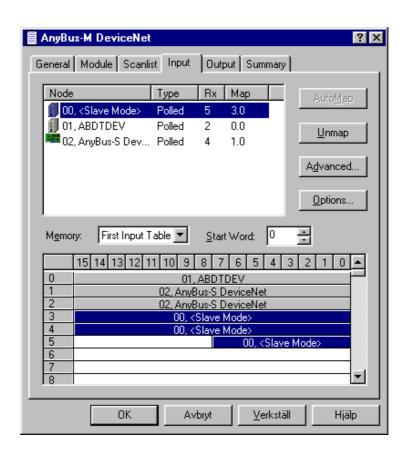

HMS FIELDBUS SYSTEMS AB

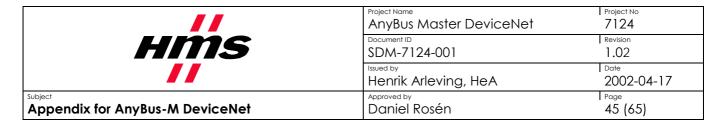

Below we can see information for the output data mapping. Here are also three I/O connections that are configured, 6 bytes polled output for the masters slave connection, 3 bytes of polled output data for node 1, and 5 bytes of polled output data for node 2.

In this example, the AnyBus-M module's slave connection has been mapped into the first four bytes in the output data area, bytes 0 to 5 (word 0, 1, and 2). The output data corresponding to node 1 has been mapped into the bytes 6 to 8 (word 3 and the low byte of word 4).

No I/O data has yet been mapped for node 2. To map the data for that node, just mark the node by clicking it once and the press the button "Automap". Now the node will be mapped directly after the last mapped node in the Output data area.

It is also possible to do a more advanced mapping of the data by pressing the "Advanced" button. To find more information about this please see the manual for RSNetWorx.

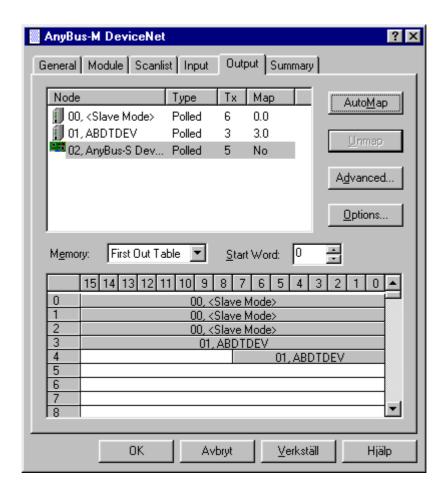

|                                 | AnyBus Master DeviceNet           | Project No<br>7124 |
|---------------------------------|-----------------------------------|--------------------|
| <i>HMS</i>                      | Document ID SDM-7124-001          | Revision 1.02      |
|                                 | Issued by<br>Henrik Arleving, HeA | Date 2002-04-17    |
| Appendix for AnyBus-M DeviceNet | Approved by Daniel Rosén          | Page<br>46 (65)    |

# 5.3.8 Summary of the configuration

On the summary page, information about all I/O connections, which are configured into the scan list, is displayed. The Active column tells if each connection is active or not. The Key column tells if electronic keying will be used to verify the identity of each node, before any of the I/O connections are established and any data exchange will be done. The Rx and Tx fields display the data size that is configured for each connection, and the Rx Map and Tx Map fields tell if the connections have been mapped into the I/O areas.

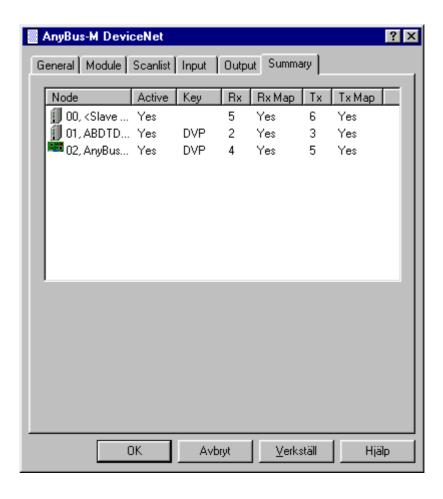

When all configurations have been done, press the "Apply" button ("Verkställ" in Swedish). Now all changes will be downloaded to the module. Note that the module needs to be in idle mode to be able to download any changes to the configuration.

|                                         | Project Name<br>AnyBus Master DeviceNet | Project No 7124   |
|-----------------------------------------|-----------------------------------------|-------------------|
| <i>HMS</i>                              | Document ID SDM-7124-001                | Revision 1.02     |
|                                         | Issued by<br>Henrik Arleving, HeA       | Date 2002-04-17   |
| Subject Appendix for AnyBus-M DeviceNet | Approved by Daniel Rosén                | 1 Page<br>47 (65) |

# 5.4 Fieldbus specific mailbox interface

The mailbox interface is used to exchange data with the application. The mailbox messages described below are the so-called fieldbus specific mailbox messages. They are specific for the AnyBus-M DeviceNet module. These mailbox messages can be used to set up parameters in the module and special fieldbus specific services. See the AnyBus-S Design guides for more information about mailbox messages.

The following fieldbus specific mailbox messages are implemented in the AnyBus-M DeviceNet module:

| Mailbox message            | Mailbox command no. | Direction             |
|----------------------------|---------------------|-----------------------|
| SET DIPSWITCH              | 0x0001              | Application -> AnyBus |
| SET PRODUCT INFO           | 0x0002              | Application -> AnyBus |
| SET PRODUCT CODE           | 0x0003              | Application -> AnyBus |
| GET SCANLIST INSTANCE      | 0x0004              | Application -> AnyBus |
| SET SCANLIST INSTANCE      | 0x0005              | Application -> AnyBus |
| GET SCANNER CONFIG DATA    | 0x0006              | Application -> AnyBus |
| SET SCANNER CONFIG DATA    | 0x0007              | Application -> AnyBus |
| RESET SCANNER CONFIG       | 0x0008              | Application -> AnyBus |
| SEND EXPLICIT MESSAGE      | 0x0009              | Application -> AnyBus |
| SET SCANNER OPERATION MODE | 0x000A              | Application -> AnyBus |
| GET DIPSWITCH              | 0x000F              | Application -> AnyBus |
| EXPLICIT MESSAGE RESULT    | 0x8001              | AnyBus -> Application |

# 5.4.1 Mailbox message status/error codes

The following table lists the error codes that the mailbox messages can return.

| Value     | Description                                                   |
|-----------|---------------------------------------------------------------|
| 0x00      | No error                                                      |
| 0x01-0xFA | Reserved                                                      |
| 0xFB      | Incorrect string length                                       |
| 0xFC      | Error in message data, value outside of allowable range, etc. |
| 0xFD      | Reserved                                                      |
| 0xFE      | Scanner is not in idle mode                                   |
| 0xFF      | Error in mailbox message                                      |

HMS FIELDBUS SYSTEMS AB

|                                         | Project Name AnyBus Master DeviceNet | Project No<br>7124 |
|-----------------------------------------|--------------------------------------|--------------------|
| HMS                                     | Document ID SDM-7124-001             | Revision 1.02      |
|                                         | Henrik Arleving, HeA                 | 2002-04-17         |
| Subject Appendix for AnyBus-M DeviceNet | Approved by<br>Daniel Rosén          | 1 Page<br>48 (65)  |

### 5.4.2 SET DIPSWITCH

This mailbox message makes it possible for the application to set the MAC ID and the Baud rate with a mailbox message. It shall be seen as a complement to the physical DIP-switch that is mounted on the module. If the AnyBus module is embedded inside a product, it can be difficult to reach the physical DIP-switch. This mailbox message has to be sent before the End Init mailbox message (before the initialisation of the AnyBus module is finished).

See chapter 5.1 for more information on how to configure the Baud rate and the MAC ID.

**NOTE:** Chapter 5.4.13 describes a mailbox message to read the value of the DIP-switch. Before initialisation of the module, these mailbox messages can be combined to change the meaning of the bits.

| Parameter            | Description                                                                                          |
|----------------------|----------------------------------------------------------------------------------------------------|
| Command initiator    | Application                                                                                          |
| Command Name         | Set DIPSWITCH mailbox telegram                                                                       |
| Message type         | 0x02                                                                                                 |
| Command number       | 0x0001                                                                                               |
| Fragmented           | No                                                                                                   |
| Extended Header data | No extended header data is associated with this command                                              |
| Message data         | Contains the data settings that correspond to the dipswitch.                                         |
| Response message     | The response indicates if the command was accepted. The response data is a copy of the command data. |

| Register Name       | Command           |
|---------------------|-------------------|
| Message ID          | 0x0001            |
| Message information | 0x4002            |
| Command             | 0x0001            |
| Data size           | 0x0001            |
| Frame count         | 0x0001            |
| Frame number        | 0x0001            |
| Offset high         | 0x0000            |
| Offset low          | 0x0000            |
| Extended word 1     | =                 |
| Extended word 2     | -                 |
| Extended word 3     | =                 |
| Extended word 4     | -                 |
| Extended word 5     | =                 |
| Extended word 6     | =                 |
| Extended word 7     | -                 |
| Extended word 8     | -                 |
| Message data byte 1 | Dipswitch setting |

| Expected response | _                           |
|-------------------|-----------------------------|
| 0x0001            | Any integer value           |
| 0x0002            |                             |
| 0x0001            |                             |
| 0x0001            | One byte                    |
| 0x0001            | One frame                   |
| 0x0001            | This is frame 1             |
| 0x0000            |                             |
| 0x0000            |                             |
| =                 | No message header data used |
| -                 | "                           |
| =                 | "                           |
| =                 | "                           |
| -                 | "                           |
| =                 | "                           |
| -                 | "                           |
| Error code        | See error code table        |
| Dipswitch setting | The value of the dipswitch  |

|                                 | AnyBus Master DeviceNet     | Project No<br>7124 |
|---------------------------------|-----------------------------|--------------------|
| HMS                             | Document ID SDM-7124-001    | Revision 1.02      |
|                                 | Henrik Arleving, HeA        | Date 2002-04-17    |
| Appendix for AnyBus-M DeviceNet | Approved by<br>Daniel Rosén | 49 (65)            |

### 5.4.3 SET PRODUCT INFO

This mailbox message makes it possible to give the module a new identity. The mailbox message changes the parameters in the identity object. When this mailbox message is used, it is possible to identify the product on the network with other identity information than the default HMS identity information. When the identity information is changed, it is not possible to use the original EDS file. A new EDS file has to be written, with the new identity information.

| Parameter            | Description                                                                                          |
|----------------------|----------------------------------------------------------------------------------------------------|
| Command initiator    | Application                                                                                          |
| Command Name         | Set product info                                                                                     |
| Message type         | 0x02                                                                                                 |
| Command number       | 0x0002                                                                                               |
| Fragmented           | No                                                                                                   |
| Extended Header data | No extended header data is associated with this command                                              |
| Message data         | Vendor ID, Device Type, Product code, Revision number and Product name                               |
| Response message     | The response indicates if the command was accepted. The response data is a copy of the command data. |

Expected response

#### Command and response layout

| Command                  |  |
|--------------------------|--|
| 0x0001                   |  |
| 0x4002                   |  |
| 0x0002                   |  |
| n                        |  |
| 0x0001                   |  |
| 0x0001                   |  |
| 0x0000                   |  |
| 0x0000                   |  |
| =                        |  |
| =                        |  |
| =                        |  |
| =                        |  |
| =                        |  |
| =                        |  |
| =                        |  |
| =                        |  |
| Vendor ID (high byte)    |  |
| Vendor ID (low byte)     |  |
| Device Type (high byte)  |  |
| Device Type (low byte)   |  |
| Product code (high byte) |  |
| Product code (low byte)  |  |
| Major revision           |  |
| Minor revision           |  |
|                          |  |

| 0x0001                   | Any integer value           |
|--------------------------|-----------------------------|
| 0x0002                   |                             |
| 0x0002                   |                             |
| n                        |                             |
| 0x0001                   | One frame                   |
| 0x0001                   | This is frame 1             |
| 0x0000                   |                             |
| 0x0000                   |                             |
| -                        | No message header data used |
| -                        | "                           |
| -                        | "                           |
| -                        | "                           |
| -                        | "                           |
| -                        | "                           |
| -                        | "                           |
| Error code               | See error code table        |
| Vendor ID (high byte)    | Vendor ID high byte         |
| Vendor ID (low byte)     | Vendor ID low byte          |
| Device Type (high byte)  | Device type low byte        |
| Device Type (low byte)   | Device type high byte       |
| Product code (high byte) | Product code high byte      |
| Product code (low byte)  | Product code low byte       |
| Major revision           | Major revision              |
| Minor revision           | Minor revision              |

(continued on next page)

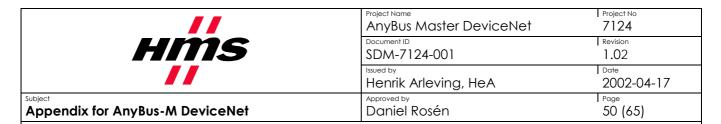

### (continued from previous page)

Message data byte 9 Message data byte 10 Message data byte 11

...

Message data byte n

| Product name length               |  |
|-----------------------------------|--|
| Product name 1st char             |  |
| Product name 2 <sup>nd</sup> char |  |
|                                   |  |
| Product name last char            |  |

| Product name length               |  |
|-----------------------------------|--|
| Product name 1st char             |  |
| Product name 2 <sup>nd</sup> char |  |
|                                   |  |
| Product name last char            |  |

Length of product name (max 32) First character (ascii value) Second character (ascii value)

Last character (ascii value)

|                                         | Project Name AnyBus Master DeviceNet | Project No 7124 |
|-----------------------------------------|--------------------------------------|-----------------|
| <i>HMS</i>                              | Document ID SDM-7124-001             | Revision 1.02   |
|                                         | Henrik Arleving, HeA                 | Date 2002-04-17 |
| Subject Appendix for AnyBus-M DeviceNet | Approved by Daniel Rosén             | Page<br>51 (65) |

### 5.4.4 SET PRODUCT CODE

This mailbox message is used to change the product code of the module. The mailbox message will only change the high byte of the product code. The customer will have to apply for a product code from the DeviceNet department at HMS, since the Vendor ID still is HMS. The user needs to apply for a product code to make sure that no other product has the same product code value. This will make it possible for a configuration tool to identify the product on the network, instead of identifying it as a general AnyBus DeviceNet module. The low byte of the product code will remain the same.

| Parameter            | Description                                                                                          |  |
|----------------------|----------------------------------------------------------------------------------------------------|--|
| Command initiator    | Application                                                                                          |  |
| Command Name         | Set product code                                                                                     |  |
| Message type         | 0x02                                                                                                 |  |
| Command number       | 0x0003                                                                                               |  |
| Fragmented           | No                                                                                                   |  |
| Extended Header data | No extended header data is associated with this command                                              |  |
| Message data         | Contains the high byte of the new product code.                                                      |  |
| Response message     | The response indicates if the command was accepted. The response data is a copy of the command data. |  |

| Register Name       | Command      |
|---------------------|--------------|
| Message ID          | 0x0001       |
| Message information | 0x4002       |
| Command             | 0x0003       |
| Data size           | 0x0001       |
| Frame count         | 0x0001       |
| Frame number        | 0x0001       |
| Offset high         | 0x0000       |
| Offset low          | 0x0000       |
| Extended word 1     | =            |
| Extended word 2     | =            |
| Extended word 3     | =            |
| Extended word 4     | =            |
| Extended word 5     | =            |
| Extended word 6     | =            |
| Extended word 7     | =            |
| Extended word 8     | -            |
| Message data byte 1 | Product code |

| Expected response | _                             |
|-------------------|-------------------------------|
| 0x0001            | Any integer value             |
| 0x0002            |                               |
| 0x0003            |                               |
| 0x0001            |                               |
| 0x0001            | One frame                     |
| 0x0001            | This is frame 1               |
| 0x0000            |                               |
| 0x0000            |                               |
| -                 | No message header data used   |
| -                 | "                             |
| =                 | "                             |
| -                 | "                             |
| -                 | "                             |
| -                 | "                             |
| -                 | "                             |
| -                 |                               |
| Product code      | High byte of the product code |

|                                 | Project Name AnyBus Master DeviceNet | Project No<br>7124 |
|---------------------------------|--------------------------------------|--------------------|
| HMS                             | Document ID SDM-7124-001             | Revision 1.02      |
|                                 | Henrik Arleving, HeA                 | Date 2002-04-17    |
| Appendix for AnyBus-M DeviceNet | Approved by Daniel Rosén             | 52 (65)            |

# **5.4.5 GET SCANLIST INSTANCE**

This mailbox message is used to read the configuration in the scan list for a node. See chapter 5.2.1 for detailed information about the response data of this mailbox message.

| Parameter            | Description                                                                                                    |
|----------------------|----------------------------------------------------------------------------------------------------|
| Command initiator    | Application                                                                                                    |
| Command Name         | Get scan list instance                                                                                                   |
| Message type         | 0x02                                                                                                    |
| Command number       | 0x0004                                                                                                    |
| Fragmented           | No                                                                                                    |
| Extended Header data | No extended header data is associated with this command                                                                  |
| Message data         | Contains the MAC ID of the targeted node                                                                                 |
| Response message     | The response indicates if the command was accepted. The response data is the scan list data corresponding to the MAC ID. |

# Command and response layout

| Register Name       | Command               |
|---------------------|-----------------------|
| Message ID          | 0x0001                |
| Message information | 0x4002                |
| Command             | 0x0004                |
| Data size           | 0x0001                |
| Frame count         | 0x0001                |
| Frame number        | 0x0001                |
| Offset high         | 0x0000                |
| Offset low          | 0x0000                |
| Extended word 1     | =                     |
| Extended word 2     | =                     |
| Extended word 3     | =                     |
| Extended word 4     | =                     |
| Extended word 5     | =                     |
| Extended word 6     | Ē                     |
| Extended word 7     | -                     |
| Extended word 8     | -                     |
| Message data byte 1 | MAC ID (0x00 to 0x3F) |
| byte 2              | -                     |
| byte 3              | -                     |
| byte 4              |                       |
|                     |                       |
| byte 100            | -                     |

| Expected response     | _                           |
|-----------------------|-----------------------------|
| 0x0001                | Any integer value           |
| 0x0002                |                             |
| 0x0004                |                             |
| 0x0041                |                             |
| 0x0001                | One frame                   |
| 0x0001                | This is frame 1             |
| 0x0000                |                             |
| 0x0000                |                             |
| -                     | No message header data used |
| -                     | "                           |
| -                     | "                           |
| -                     | "                           |
| -                     | "                           |
| -                     | "                           |
| -                     | "                           |
| Error code            | See error code table        |
| Config Valid          | Scan List Data              |
| DNet Port             | Scan List Data              |
| MAC ID                | Scan List Data              |
| Vendor ID (High byte) | Scan List Data              |
|                       | "                           |
| -                     | Scan List Data              |
|                       |                             |

Please see chapter 5.2.1 for more information about the contents of the scanlist table.

|                                 | Project Name AnyBus Master DeviceNet | Project No<br>7124 |
|---------------------------------|--------------------------------------|--------------------|
| HMS                             | SDM-7124-001                         | Revision 1.02      |
|                                 | Henrik Arleving, HeA                 | Date 2002-04-17    |
| Appendix for AnyBus-M DeviceNet | Approved by Daniel Rosén             | 53 (65)            |

#### **5.4.6 SET SCANLIST INSTANCE**

This mailbox message can be used to add, remove, or change configuration of nodes in the scan list. The message will set the data in the scan list instance that corresponds to the MAC ID in the data. See chapter 5.2.1 for a detailed description of the scan list data. Only byte 0 - byte 95 of the scan list data can be set (this mailbox message). The size of this message is 100 bytes. The last bytes of the configuration data in the scan list are the status for the node, which cannot be set.

**Note**: This mailbox message can only be used when the module is in idle mode. To set the module in idle mode, the mailbox message "set scanner operation mode" has to be used.

| Parameter            | Description                                                                                          |
|----------------------|----------------------------------------------------------------------------------------------------|
| Command initiator    | Application                                                                                          |
| Command Name         | Set scan list instance                                                                               |
| Message type         | 0x02                                                                                                 |
| Command number       | 0x0005                                                                                               |
| Fragmented           | No                                                                                                   |
| Extended Header data | No extended header data is associated with this command                                              |
| Message data         | Scan list data.                                                                                      |
| Response message     | The response indicates if the command was accepted. The response data is a copy of the command data. |

#### Command and response layout

| Register Name            | Command               |
|--------------------------|-----------------------|
| Message ID               | 0x0001                |
| Message information      | 0x4002                |
| Command                  | 0x0005                |
| Data size                | 0x0064                |
| Frame count              | 0x0001                |
| Frame number             | 0x0001                |
| Offset high              | 0x0000                |
| Offset low               | 0x0000                |
| Extended word 1          | -                     |
| Extended word 2          | -                     |
| Extended word 3          | -                     |
| Extended word 4          | -                     |
| Extended word 5          | -                     |
| Extended word 6          | -                     |
| Extended word 7          | -                     |
| Extended word 8          | -                     |
| Message data byte 1      | Config Valid          |
| Message data byte 2      | Dnet Port             |
| Message data byte 3      | MAC ID                |
| Message data byte 4      | Vendor ID (High byte) |
|                          |                       |
| Message data byte<br>100 | -                     |

| Expected response     | _                           |
|-----------------------|-----------------------------|
| 0x0001                | Any integer value           |
| 0x0002                | 1                           |
| 0x0005                | 1                           |
| 0x0064                | 100 bytes                   |
| 0x0001                | One frame                   |
| 0x0001                | This is frame 1             |
| 0x0000                |                             |
| 0x0000                | 1                           |
| -                     | No message header data used |
| -                     | "                           |
| -                     | "                           |
| -                     | "                           |
| -                     | "                           |
| -                     | "                           |
| -                     | "                           |
| Error code            | See error code table        |
| Config Valid          | Scanlist data               |
| DNet Port             | Scanlist data               |
| MAC ID                | Scanlist data               |
| Vendor ID (High byte) | Scanlist data               |
|                       |                             |
| -                     | Scanlist data               |
|                       |                             |

Please see chapter 5.2.1 for more information about the contents of the scanlist table.

|                                 | Project Name AnyBus Master DeviceNet | Project No<br>7124 |
|---------------------------------|--------------------------------------|--------------------|
| <i>HMS</i>                      | Document ID SDM-7124-001             | Revision 1.02      |
|                                 | Issued by<br>Henrik Arleving, HeA    | Date 2002-04-17    |
| Appendix for AnyBus-M DeviceNet | Approved by Daniel Rosén             | Page<br>54 (65)    |

# **5.4.7 GET SCANNER CONFIG DATA**

This mailbox message is used to read the Configuration Object in the module. This

| Parameter            | Description                                                                                         |
|----------------------|----------------------------------------------------------------------------------------------------|
| Command initiator    | Application                                                                                         |
| Command Name         | Get scanner configuration data                                                                      |
| Message type         | 0x02                                                                                                |
| Command number       | 0x0006                                                                                              |
| Fragmented           | No                                                                                                  |
| Extended Header data | No extended header data is associated with this command                                             |
| Message data         | Scanner configuration data                                                                          |
| Response message     | The response indicates if the command was accepted. The response is the scanner configuration data. |

| Register Name        | Command |
|----------------------|---------|
| Message ID           | 0x0001  |
| Message information  | 0x4002  |
| Command              | 0x0006  |
| Data size            | 0x0000  |
| Frame count          | 0x0001  |
| Frame number         | 0x0001  |
| Offset high          | 0x0000  |
| Offset low           | 0x0000  |
| Extended word 1      | =       |
| Extended word 2      | -       |
| Extended word 3      | -       |
| Extended word 4      | -       |
| Extended word 5      | -       |
| Extended word 6      | -       |
| Extended word 7      | -       |
| Extended word 8      | -       |
| Message data byte 1  | -       |
| Message data byte 2  | -       |
| Message data byte 3  | -       |
| Message data byte 4  | -       |
|                      | -       |
|                      |         |
| Message data byte 14 | -       |
|                      |         |

| Expected response          |                             |
|----------------------------|-----------------------------|
| 0x0001                     | Any integer value           |
| 0x0002                     |                             |
| 0x0006                     |                             |
| 0x000E                     |                             |
| 0x0001                     | One frame                   |
| 0x0001                     | This is frame 1             |
| 0x0000                     |                             |
| 0x0000                     |                             |
| -                          | No message header data used |
| =                          | "                           |
| -                          | "                           |
| -                          | "                           |
| -                          | "                           |
| -                          | "                           |
| -                          | "                           |
| -                          | "                           |
| Net EPR (high byte)        | Scanner Config Data         |
| Net EPR (low byte)         | Scanner Config Data         |
| Net ISD (high byte)        | Scanner Config Data         |
| Net ISD (low byte)         | Scanner Config Data         |
| Back plane poll rate (high | Scanner Config Data         |
| byte)                      |                             |
| Back plane poll rate (high | Scanner Config Data         |
| byte)                      |                             |

|                                 | Project Name AnyBus Master DeviceNet | Project No<br>7124 |
|---------------------------------|--------------------------------------|--------------------|
| <i>HMS</i>                      | Document ID SDM-7124-001             | Revision 1.02      |
|                                 | Issued by<br>Henrik Arleving, HeA    | 2002-04-17         |
| Appendix for AnyBus-M DeviceNet | Approved by Daniel Rosén             | Page<br>55 (65)    |

# **5.4.8 SET SCANNER CONFIG DATA**

This mailbox message is used to change the scanner configuration data (see chapter 5.2.2 for more information).

| Parameter            | Description                                                                                          |
|----------------------|----------------------------------------------------------------------------------------------------|
| Command initiator    | Application                                                                                          |
| Command Name         | Set scanner configuration data                                                                       |
| Message type         | 0x02                                                                                                 |
| Command number       | 0x0007                                                                                               |
| Fragmented           | No                                                                                                   |
| Extended Header data | No extended header data is associated with this command                                              |
| Message data         | Scanner configuration data                                                                           |
| Response message     | The response indicates if the command was accepted. The response data is a copy of the command data. |

# Command and response layout

| Register Name       | Command                          |  |
|---------------------|----------------------------------|--|
| Message ID          | 0x0001                           |  |
| Message information | 0x4002                           |  |
| Command             | 0x0007                           |  |
| Data size           | 0x0006                           |  |
| Frame count         | 0x0001                           |  |
| Frame number        | 0x0001                           |  |
| Offset high         | 0x0000                           |  |
| Offset low          | 0x0000                           |  |
| Extended word 1     | =                                |  |
| Extended word 2     | -                                |  |
| Extended word 3     | -                                |  |
| Extended word 4     | =                                |  |
| Extended word 5     | -                                |  |
| Extended word 6     | -                                |  |
| Extended word 7     | -                                |  |
| Extended word 8     | -                                |  |
| Message data byte 1 | Net EPR (high byte)              |  |
| Message data byte 2 | Net EPR (low byte)               |  |
| Message data byte 3 | Net ISD (high byte)              |  |
| Message data byte 4 | Net ISD (low byte)               |  |
| Message data byte 5 | Back plane poll rate (high byte) |  |
| Message data byte 6 | Back plane poll rate (high byte) |  |

| Expected response                |                             |
|----------------------------------|-----------------------------|
| 0x0001                           | Any integer value           |
| 0x0002                           |                             |
| 0x0007                           |                             |
| 0x0006                           |                             |
| 0x0001                           | One frame                   |
| 0x0001                           | This is frame 1             |
| 0x0000                           |                             |
| 0x0000                           |                             |
| -                                | No message header data used |
| -                                | "                           |
| -                                | "                           |
| -                                | "                           |
| -                                | "                           |
| -                                | "                           |
| -                                | "                           |
| Error code                       | See error code table        |
| Net EPR (high byte)              | Scanner Config Data         |
| Net EPR (low byte)               | Scanner Config Data         |
| Net ISD (high byte)              | Scanner Config Data         |
| Net ISD (low byte)               | Scanner Config Data         |
| Back plane poll rate (high byte) | Scanner Config Data         |
| Back plane poll rate (high byte) | Scanner Config Data         |

The maximum allowable values for the 9999 for the EPR, 9999 for the ISD and 32000 for the BPR.

|                                         | Project Name AnyBus Master DeviceNet | Project No 7124 |
|-----------------------------------------|--------------------------------------|-----------------|
| <i>HMS</i>                              | Document ID SDM-7124-001             | Revision 1.02   |
|                                         | Henrik Arleving, HeA                 | Date 2002-04-17 |
| Subject Appendix for AnyBus-M DeviceNet | Approved by Daniel Rosén             | Page<br>56 (65) |

# **5.4.9 RESET SCANNER CONFIG**

This mailbox message removes all configuration from the from the scan list and sets the scanner configuration parameters to their default values.

| Parameter            | Description                                                  |
|----------------------|--------------------------------------------------------------|
| Command initiator    | Application                                                  |
| Command Name         | Reset Scanner Configuration                                  |
| Message type         | 0x02                                                         |
| Command number       | 0x0008                                                       |
| Fragmented           | No                                                           |
| Extended Header data | No extended header data is associated with this command      |
| Message data         | No data                                                      |
| Response message     | The response indicates if the command was accepted. No data. |

| Command |
|---------|
| 0x0001  |
| 0x4002  |
| 0x0008  |
| 0x0000  |
| 0x0001  |
| 0x0001  |
| 0x0000  |
| 0x0000  |
| -       |
| -       |
| -       |
| -       |
| -       |
| -       |
| -       |
| -       |
|         |

| Expected response | _                           |
|-------------------|-----------------------------|
| 0x0001            | Any integer value           |
| 0x0002            | 1                           |
| 0x0008            | 1                           |
| 0x0000            | 1                           |
| 0x0001            | One frame                   |
| 0x0001            | This is frame 1             |
| 0x0000            | 1                           |
| 0x0000            |                             |
| -                 | No message header data used |
| -                 | "                           |
| -                 | "                           |
| -                 | "                           |
| -                 | "                           |
| -                 | "                           |
| -                 | "                           |
| Error code        | See error code table        |

| //                                      | Project Name AnyBus Master DeviceNet | Project No<br>7124 |
|-----------------------------------------|--------------------------------------|--------------------|
| HMS                                     | Document ID SDM-7124-001             | Revision 1.02      |
|                                         | Henrik Arleving, HeA                 | Date 2002-04-17    |
| Subject Appendix for AnyBus-M DeviceNet | Approved by Daniel Rosén             | Page<br>57 (65)    |

# **5.4.10 SET SCANNER OPERATION MODE**

This mailbox message is used to set the operation mode for the scanner. The scanner can be set to run mode or idle mode (see chapter 3.5).

| Parameter            | Description                                                                                          |
|----------------------|----------------------------------------------------------------------------------------------------|
| Command initiator    | Application                                                                                          |
| Command Name         | Set scanner operation mode                                                                           |
| Message type         | 0x02                                                                                                 |
| Command number       | 0x000A                                                                                               |
| Fragmented           | No                                                                                                   |
| Extended Header data | No extended header data is associated with this command                                              |
| Message data         | Operation mode byte.                                                                                 |
| Response message     | The response indicates if the command was accepted. The response data is a copy of the command data. |

| Register Name       | Command        |
|---------------------|----------------|
| Message ID          | 0x0001         |
| Message information | 0x4002         |
| Command             | 0x000A         |
| Data size           | 0x0001         |
| Frame count         | 0x0001         |
| Frame number        | 0x0001         |
| Offset high         | 0x0000         |
| Offset low          | 0x0000         |
| Extended word 1     | -              |
| Extended word 2     | -              |
| Extended word 3     | -              |
| Extended word 4     | -              |
| Extended word 5     | -              |
| Extended word 6     | =              |
| Extended word 7     | -              |
| Extended word 8     | -              |
| Message data byte 1 | Operation mode |

| Expected response | _                                 |
|-------------------|-----------------------------------|
| 0x0001            | Any integer value                 |
| 0x0002            |                                   |
| 0x000A            |                                   |
| 0x0001            |                                   |
| 0x0001            | One frame                         |
| 0x0001            | This is frame 1                   |
| 0x0000            |                                   |
| 0x0000            |                                   |
| -                 | No message header data used       |
| -                 | "                                 |
| -                 | "                                 |
| -                 | "                                 |
| -                 | "                                 |
| -                 | "                                 |
| -                 | "                                 |
| Error code        | See error code table              |
| Operation mode    | $0 = run \ mode, 1 = idle \ mode$ |

|                                         | AnyBus Master DeviceNet  | Project No<br>7124 |
|-----------------------------------------|--------------------------|--------------------|
| HMS                                     | Document ID SDM-7124-001 | Revision 1.02      |
|                                         | Henrik Arleving, HeA     | Date 2002-04-17    |
| Subject Appendix for AnyBus-M DeviceNet | Approved by Daniel Rosén | 58 (65)            |

### 5.4.11 GET DIPSWITCH

This mailbox message gives an opportunity to read the settings on the DIP-switch. This is implemented, since the AnyBus module might be mounted in different ways in different products, and the DeviceNet specification says that the DIP most left or most to the top of the product shall be the DIP with highest significance. With this mailbox it is possible to read the DIP, convert the bit order, and use the set DIP mailbox message to write the actual value to the module.

| Parameter            | Description                                             |
|----------------------|---------------------------------------------------------|
| Command initiator    | Application                                             |
| Command Name         | Get DIP                                                 |
| Message type         | 0x02                                                    |
| Command number       | 0x000F                                                  |
| Fragmented           | No                                                      |
| Extended Header data | No extended header data is associated with this command |
| Message data         | No data                                                 |
| Response message     | The response contains the settings of the DIP           |

| Register Name       | Command |
|---------------------|---------|
| Message ID          | 0x0001  |
| Message information | 0x4002  |
| Command             | 0x000F  |
| Data size           | 0x0000  |
| Frame count         | 0x0001  |
| Frame number        | 0x0001  |
| Offset high         | 0x0000  |
| Offset low          | 0x0000  |
| Extended word 1     | =       |
| Extended word 2     | =       |
| Extended word 3     | -       |
| Extended word 4     | -       |
| Extended word 5     | =       |
| Extended word 6     | =       |
| Extended word 7     | =       |
| Extended word 8     | -       |
| Message data byte 1 | -       |

| Expected response |                             |
|-------------------|-----------------------------|
| 0x0001            | Any integer value           |
| 0x0002            |                             |
| 0x000F            |                             |
| 0x0000            |                             |
| 0x0001            | One frame                   |
| 0x0001            | This is frame 1             |
| 0x0000            |                             |
| 0x0000            |                             |
| -                 | No message header data used |
| -                 | "                           |
| -                 | "                           |
| -                 | "                           |
| -                 | "                           |
| -                 | "                           |
| -                 | "                           |
| -                 | "                           |
| DIP data          | Switch setting              |

| //                                      | Project Name<br>AnyBus Master DeviceNet | Project No 7124 |
|-----------------------------------------|-----------------------------------------|-----------------|
| HMS                                     | Document ID SDM-7124-001                | Revision 1.02   |
|                                         | Henrik Arleving, HeA                    | Date 2002-04-17 |
| Subject Appendix for AnyBus-M DeviceNet | Approved by Daniel Rosén                | Page<br>59 (65) |

### 5.4.12 SEND EXPLICIT MESSAGE

This mailbox message is used to make it possible to send an explicit DeviceNet message (parameter data) from the application, directly to a node in the network. The module will respond directly to this message as a notification that the explicit message will be sent. When the module has been able to get a result of an explicit message, it will automatically send an explicit message result mailbox telegram to the application (see 3.7.11). For more information about the explicit messaging protocol, see the DeviceNet specification Vol. II and the Master tool kit documentation.

| Parameter            | Description                                                                                          |
|----------------------|----------------------------------------------------------------------------------------------------|
| Command initiator    | Application                                                                                          |
| Command Name         | Send explicit message                                                                                |
| Message type         | 0x02                                                                                                 |
| Command number       | 0x0009                                                                                               |
| Fragmented           | No                                                                                                   |
| Extended Header data | No extended header data is associated with this command                                              |
| Message data         | Explicit DeviceNet message data                                                                      |
| Response message     | The response indicates if the command was accepted. The response data is a copy of the command data. |

| Register Name       | Command               |
|---------------------|-----------------------|
| Message ID          | 0x0001                |
| Message information | 0x4002                |
| Command             | 0x0009                |
| Data size           | N                     |
| Frame count         | 0x0001                |
| Frame number        | 0x0001                |
| Offset high         | 0x0000                |
| Offset low          | 0x0000                |
| Extended word 1     | -                     |
| Extended word 2     | -                     |
| Extended word 3     | -                     |
| Extended word 4     | -                     |
| Extended word 5     | -                     |
| Extended word 6     | -                     |
| Extended word 7     | -                     |
| Extended word 8     | -                     |
| Message data byte 1 | Status                |
| Message data byte 2 | TXID                  |
| Message data byte 3 | Size                  |
| Message data byte 4 | Reserved              |
| Message data byte 5 | MAC ID                |
| Message data byte 6 | Service               |
| Message data byte 7 | Explicit message data |
|                     |                       |
| Message data byte n | Explicit message data |

| Expected response     |                             |
|-----------------------|-----------------------------|
| 0x0001                | Any integer value           |
| 0x0002                | ]                           |
| 0x0009                |                             |
| n                     |                             |
| 0x0001                | One frame                   |
| 0x0001                | This is frame 1             |
| 0x0000                |                             |
| 0x0000                |                             |
| -                     | No message header data used |
| -                     | "                           |
| -                     | "                           |
| -                     | "                           |
| -                     | "                           |
| -                     | "                           |
| -                     | "                           |
| Error code            | See error code table        |
| Status                | See status code table       |
| TXID                  | Transmission ID             |
| Size                  | Data size in bytes          |
| Reserved              | 1                           |
| MAC ID                | Target node ID              |
| Service               | Service code                |
| Explicit message data | 1st byte of message data    |
|                       | 1                           |
| Explicit message data | Last byte of message data   |
|                       | 4                           |

|                                         | Project Name<br>AnyBus Master DeviceNet | Project No<br>7124 |
|-----------------------------------------|-----------------------------------------|--------------------|
| <i>HMS</i>                              | Document ID SDM-7124-001                | Revision 1.02      |
|                                         | Henrik Arleving, HeA                    | Date 2002-04-17    |
| Subject Appendix for AnyBus-M DeviceNet | Approved by Daniel Rosén                | Page<br>60 (65)    |

### **5.4.13 EXPLICIT MESSAGE RESULT**

Generated by the AnyBus M module when an explicit message task has been completed. Returns the result of the explicit message task to the application. Note that the application shall not send any response mailbox message to the AnyBus module when this mailbox command is received.

| Parameter            | Description                                                            |
|----------------------|------------------------------------------------------------------------|
| Command initiator    | AnyBus M module                                                        |
| Command Name         | Explicit message result                                                |
| Message type         | 0x02                                                                   |
| Command number       | 0x8001                                                                 |
| Fragmented           | No                                                                     |
| Extended Header data | No extended header data is associated with this command                |
| Message data         | Contains the result of an earlier sent "SEND EXPLICIT MESSAGE" mailbox |
| Response message     | The application shall not respond to this message                      |

| Register Name       | Command                |
|---------------------|------------------------|
| Message ID          | 0x0001                 |
| Message information | 0x4002                 |
| Command             | 0x8001                 |
| Data size           | N                      |
| Frame count         | 0x0001                 |
| Frame number        | 0x0001                 |
| Offset high         | 0x0000                 |
| Offset low          | 0x0000                 |
| Extended word 1     | -                      |
| Extended word 2     | -                      |
| Extended word 3     | -                      |
| Extended word 4     | -                      |
| Extended word 5     | -                      |
| Extended word 6     | -                      |
| Extended word 7     | -                      |
| Extended word 8     | -                      |
| Message data byte 1 | Status                 |
| Message data byte 2 | TXID                   |
| Message data byte 3 | Size                   |
| Message data byte 4 | Reserved               |
| Message data byte 5 | MAC ID                 |
| Message data byte 6 | Service                |
| Message data byte 7 | Explicit response data |
|                     |                        |
| Message data byte N | Explicit response data |
|                     |                        |

| Expected response |                             |
|-------------------|-----------------------------|
| -                 | Any integer value           |
| -                 |                             |
| -                 |                             |
| -                 |                             |
| -                 | One frame                   |
| -                 | This is frame 1             |
| =                 |                             |
|                   |                             |
| -                 | No message header data used |
| -                 | "                           |
| -                 | "                           |
| -                 | "                           |
| -                 | "                           |
| -                 | "                           |
| -                 | "                           |
| -                 |                             |
| -                 |                             |
| -                 |                             |
| -                 |                             |
| -                 |                             |
| -                 |                             |
| -                 |                             |
| -                 |                             |
| -                 |                             |
| -                 |                             |

| //                                      | Project Name AnyBus Master DeviceNet | Project No 7124 |
|-----------------------------------------|--------------------------------------|-----------------|
| HMS                                     | Document ID SDM-7124-001             | Revision 1.02   |
|                                         | Issued by<br>Henrik Arleving, HeA    | Date 2002-04-17 |
| Subject Appendix for AnyBus-M DeviceNet | Approved by Daniel Rosén             | Page<br>61 (65) |

The following table contains a description of the status code that the SEND\_EXPLICIT\_MESSAGE and the <code>EXPLICIT\_MESSAGE\_RESULT</code> can return.

| Value                    | Description                             |
|--------------------------|-----------------------------------------|
| 0                        | No error                                |
| 1                        | Message completed successfully          |
| 2                        | Transaction in progress                 |
| 4                        | Error - Node offline                    |
| 5                        | Error - DeviceNet port disabled/offline |
| 6                        | Error - TXID unknown                    |
| 7                        | Error - Duplicate TXID                  |
| 9                        | Error - Scanner out of buffers          |
| 12                       | Error - Response data too large         |
| 14                       | Error - Invalid size specified          |
| 15                       | Error - Device timeout                  |
| 16                       | Block queued                            |
| 17                       | Block allocated                         |
| 18                       | Connection in progress                  |
| 3, 8, 10, 11, 13, 19-255 | Reserved for future use                 |

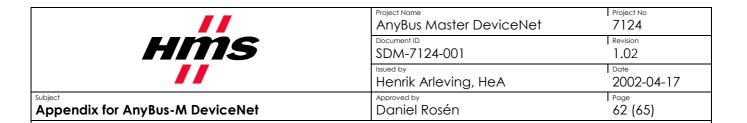

# 6. Hardware Overview

This chapter gives an overview of the hardware design of the AnyBus-M module and also describes possible configurations of the hardware.

# 6.1 Hardware Design

The AnyBus-M module is based on the same hardware as the AnyBus-S DeviceNet module. An overview of the hardware design is shown in the block schematic below.

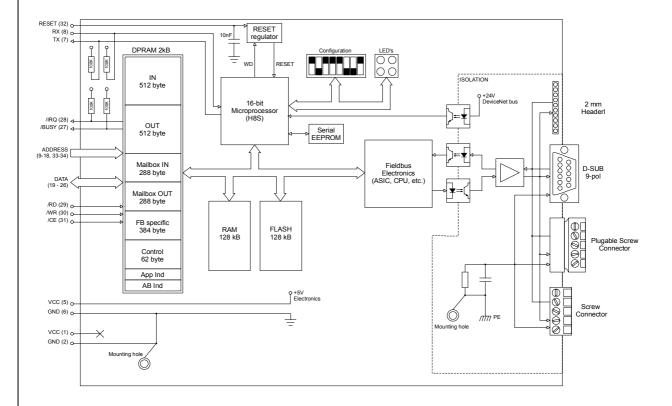

| //                                      | Project Name<br>AnyBus Master DeviceNet | Project No<br>7124 |
|-----------------------------------------|-----------------------------------------|--------------------|
| HMS                                     | Document ID SDM-7124-001                | Revision 1.02      |
|                                         | Henrik Arleving, HeA                    | Date 2002-04-17    |
| Subject Appendix for AnyBus-M DeviceNet | Approved by Daniel Rosén                | Page<br>63 (65)    |

# **6.2 Hardware Configuration**

It is possible to order the AnyBus-M module with different types of hardware configurations. It is possible to order the module with different fieldbus connectors, different length of the application connector, different types of DIP-switches.

The configurable components can be mounted on the topside or the bottom side of the module.

Also see the Design guides for information about connectors and LEDs.

#### 6.2.1 DIP Switch

There are two types of DIP-switches that can be mounted on the module. The DIPs can be on top (straight, see left picture below) or angled (see right picture below) towards the front of the module.

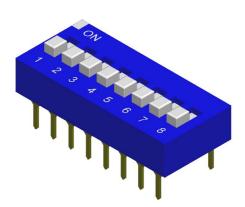

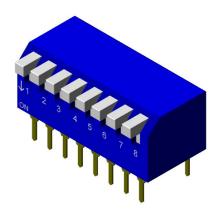

#### 6.2.2 LEDs

There are two types of LEDs that can be mounted on the module. The LEDs can be on top (straight, see left picture below) or angled (see right picture below) towards the front of the module.

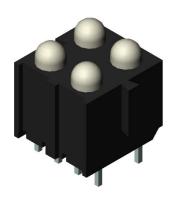

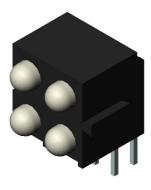

| //                                      | Project Name AnyBus Master DeviceNet | Project No<br>7124 |
|-----------------------------------------|--------------------------------------|--------------------|
| HMS                                     | Document ID SDM-7124-001             | Revision 1.02      |
|                                         | Henrik Arleving, HeA                 | Date 2002-04-17    |
| Subject Appendix for AnyBus-M DeviceNet | Approved by Daniel Rosén             | Page<br>64 (65)    |

#### **6.2.3 Fieldbus Connectors**

It is possible to order the AnyBus-M DeviceNet with three different fieldbus connector types.

- 1. 5,08mm plugable screw connector
- 2. 3,81mm plugable screw connector
- 3. 2,00mm male strip connector

It is possible to get the connectors mounted on the top side or the bottom side of the module.

1. The 5,08mm plugable screw connector (shown below) is the only applicable connector that is approved by the ODVA conformance test. The connector can either be angled (below left) or straight (below right)

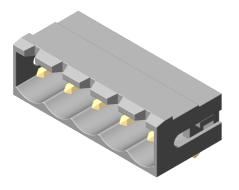

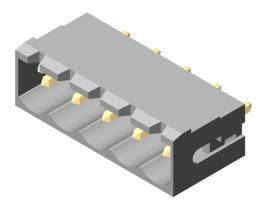

When the 5,08mm plugable screw connector is chosen, the module is delivered with both the male part (above) and the female part (below).

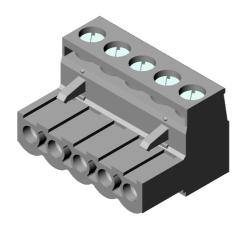

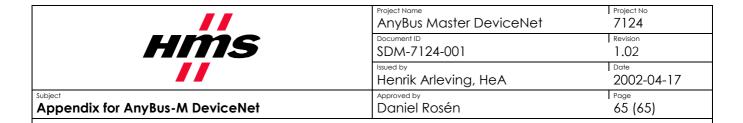

2. It is also possible to order the AnyBus-M module with a 3,81mm screw connector. This connector is not approved by the ODVA conformance test. This connector is possible to order, for backwards compatibility reasons, and is not recommended to use in any new in-design.

When the 3,81mm plugable screw connector is chosen, the module is delivered with both the male part (picture does not exist) and the female part (picture does not exist).

3. The 2mm 10 pin connector is a standard connector for all AnyBus modules and can be used if the module shall be embedded into a product. This connector also makes it possible to extend the fieldbus connection to a carrier board or to some other part of the end product.

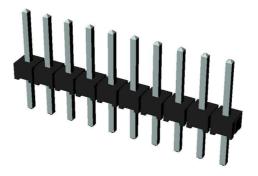